# **СОДЕРЖАНИЕ**

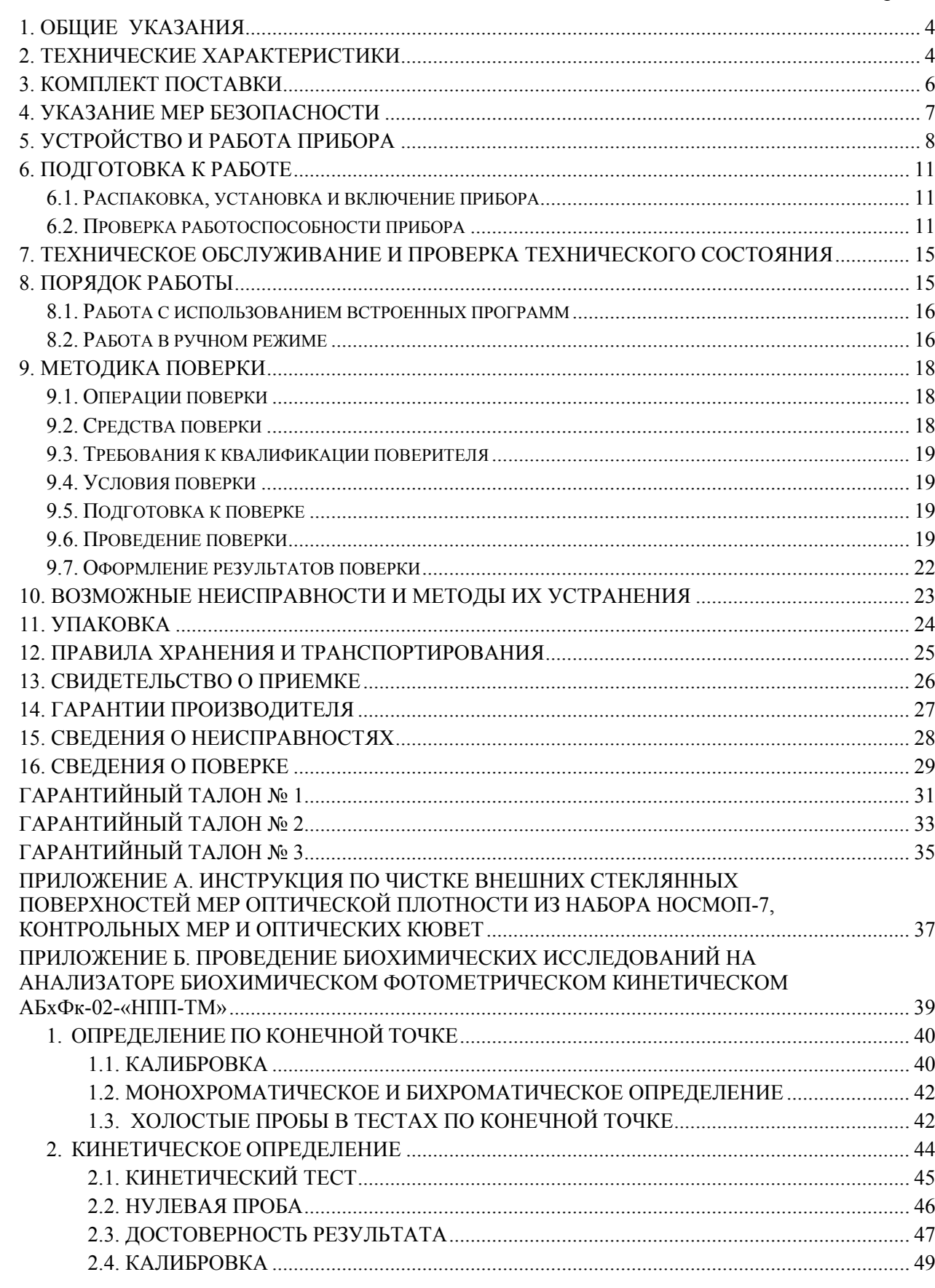

Стр.

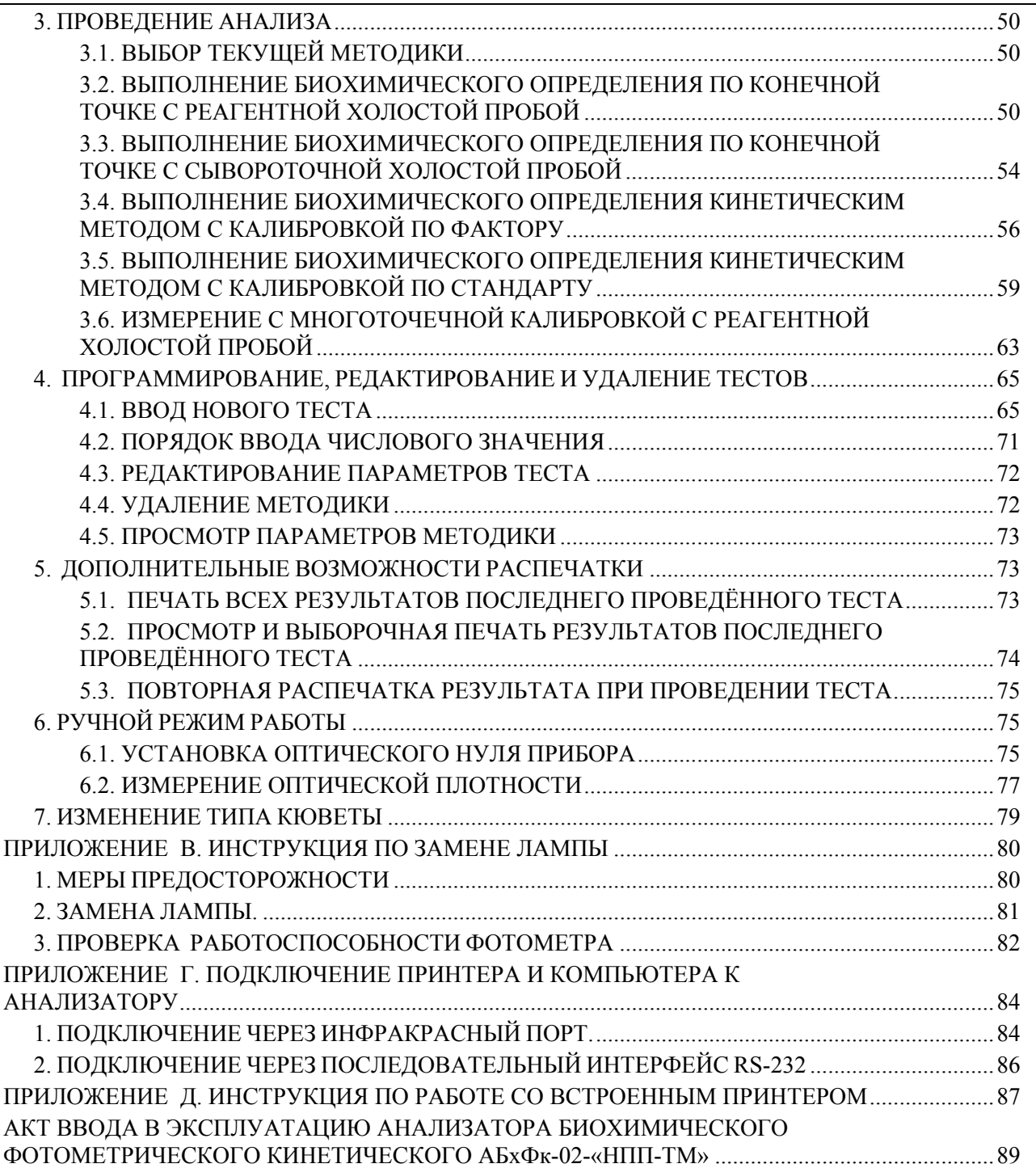

Настоящее Руководство по эксплуатации (далее - Руководство) предназначено для ознакомления обслуживающего персонала с устройством, правилами эксплуатации и обслуживания прибора – Анализатора биохимического фотометрического кинетического АБхФк-02-«НПП-ТМ» (далее – прибор или фотометр).

Прибор является средством измерения медицинского назначения и предназначен для определения концентрации веществ и активности ферментов в прозрачных растворах по измеренному значению оптической плотности в стандартных кварцевых и стеклянных кюветах (допускается также применение пластиковых кювет и цилиндрических пробирок) с длиной оптического пути 10 или 5 мм при проведении биохимических анализов кинетическим методом и по конечной точке. Возможно монохроматическое или бихроматическое определение анализа. Прибор выпускается со встроенным принтером и без встроенного принтера.

Прибор имеет возможность вывода результатов измерения и служебной информации на внешнее «Устройство печатающее к анализаторам с оптическим каналом связи для передачи информации УП-02-«НПП-ТМ». Также возможна передача данных через адаптер для персонального компьютера (ПК) на ПК через встроенный оптический инфракрасный канал связи. Прибор также может быть подключен к принтеру EPSON LX 300 plus и к компьютеру через последовательный интерфейс RS-232.

Область применения - клинико-диагностические лаборатории медицинских учреждений и научно-исследовательских институтов.

Прибор как изделие медицинской техники относится:

к группе 2 по ГОСТ Р 50444 в части восприимчивости к механическим воздействиям;

к классу В по ГОСТ Р 50444 в части возможных последствий отказа в процессе использования;

к классу I, степени загрязнения – 2, степени перенапряжения (категория монтажа) - II по ГОСТ Р 51350 в части электробезопасности;

к виду климатического исполнения УХЛ 4.2 по ГОСТ 15150 в части условий эксплуатации.

к классу, в зависимости от потенциального риска применения, - 2а по ГОСТ Р 51609.

Прибор является восстанавливаемым ремонтопригодным изделием многократного использования.

Пример записи при заказе прибора и в документации других изделий: «Анализатор биохимический фотометрический кинетический АБхФк-02–«НПП-ТМ» ТУ 9443-010- 11254896-2002».

### 1. ОБЩИЕ УКАЗАНИЯ

<span id="page-3-0"></span>1.1. Перед началом работы с прибором необходимо ознакомиться с настоящим Руководством.

1.2. При поступлении прибора на место эксплуатации после транспортирования и/или хранения необходимо произвести:

а) проверку комплектности на соответствие разделу 3 Руководства;

б) внешний осмотр на отсутствие повреждений;

в) подготовку к работе согласно разделу 6 Руководства.

1.3. Для обеспечения работоспособности прибора и предупреждения выхода его из строя при эксплуатации необходимо соблюдать меры безопасности, изложенные в разделе 4 Руководства.

## 2. ТЕХНИЧЕСКИЕ ХАРАКТЕРИСТИКИ

<span id="page-3-1"></span>2.1. Светофильтры, определяющие рабочие длины волн прибора, имеют параметры, указанные в таблице 1.

Таблица 1

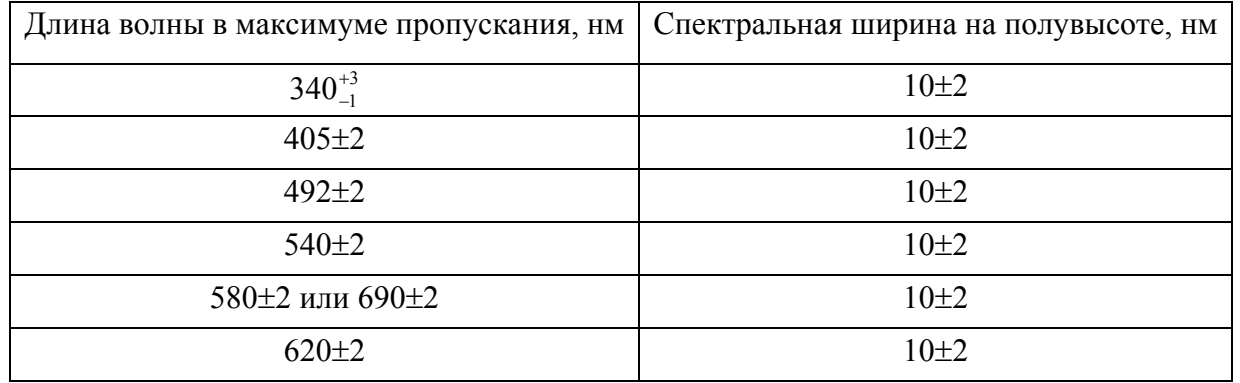

Помимо указанных в таблице 1, могут применяться другие светофильтры из спектрального диапазона 340…700 нм.

2.2. Диапазон измерений оптической плотности прибором составляет от 0,1 до 2,0 Б.

2.3. Пределы допускаемого значения систематической составляющей абсолютной погрешности прибора при измерении оптической плотности не превышают:

Таблина 2

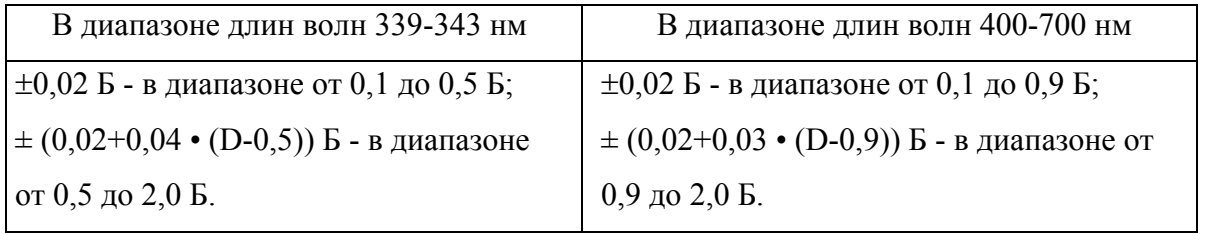

2.4. Предел допускаемого среднего квадратического отклонения (СКО) случайной составляющей абсолютной погрешности прибора при измерении оптической плотности не более

0,001 Б - в диапазоне от 0,1 до 1,0 Б.

 $(0,001+0,01 \cdot (D-1))$  в диапазоне от 1,0 до 2,0 Б.

2.5. Прибор имеет термостатируемый отсек фотометрирования и термостат предварительного прогрева под две кюветы или пробирки.

2.6. Температура термостатирования  $(37\pm0.2)$ °С.

2.7. Время установления рабочего режима термостата прибора - не более 30 мин.

2.8. Прибор имеет оптический выход (ИК-связь) для соединения с внешним принтером. Прибор также может быть подключен к принтеру EPSON LX 300 plus и к компьютеру через последовательный интерфейс RS-232.

2.9. Прибор работает от сети переменного тока с напряжением 220 В  $\pm$  22 В и частотой 50 Гц.

2.10. Потребляемая мощность прибора не более 25 В·А.

2.11. Габаритные размеры прибора не более 290х230х70 мм.

2.12. Масса прибора без комплекта запасных частей и принадлежностей (ЗИП) не более 2,5 кг, в полном комплекте поставки не более 3,5 кг.

2.13. Длина оптического пути кюветы:  $-(5.0\pm0.1)$  или  $(10.0\pm0.1)$  мм.

Внешнее сечение кюветы:

 $-12,5x12,5 \pm 0.2$  мм.

– 12,5х7,5  $\pm 0.2$  мм (применяется совместно с адаптером ДГВИ. 303758.004).

2.14. Объем анализируемой пробы:

- для кюветы с внутренним сечением 10х5 мм с длиной оптического пути 5,0 мм не менее 0,5 мл;

- для кюветы с внутренним сечением 10х4 мм с длиной оптического пути 10 мм не менее 0,4 мл;

- для кюветы внутренним сечением 10х10 мм - не менее 1 мл.

2.15. Средний срок службы прибора не менее 5 лет при средней интенсивности эксплуатации 7 часов в сутки.

Значения фотометрических и других параметров, измеренных при приемосдаточных заводских испытаниях приводятся в разделе 13 «Свидетельство о приемке».

## 3. КОМПЛЕКТ ПОСТАВКИ

Комплект поставки прибора указан в таблице 3.

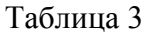

<span id="page-5-0"></span>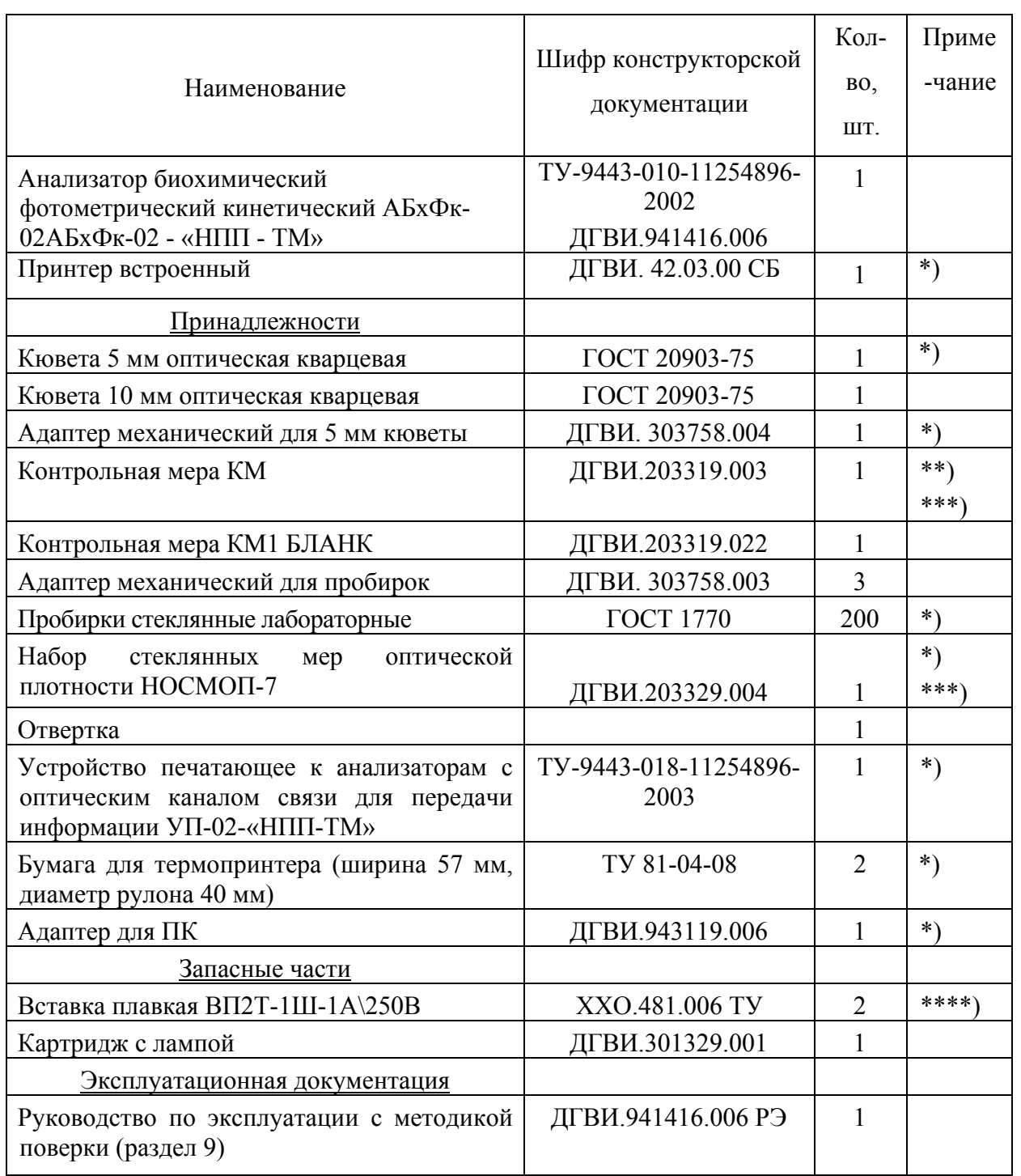

\*) – поставляется по отдельному заказу.

\*\*) – оптические характеристики приведены в разделе 13 Руководства.

\*\*\*) – КМ и набор должны быть поверены в установленном порядке по программе и методике, утвержденной ФГУП ВНИИОФИ.

\*\*\*\*) – допускается комплектация со вставкой плавкой ВП3Т-1Ш-1А\250В

## 4. УКАЗАНИЕ МЕР БЕЗОПАСНОСТИ

<span id="page-6-0"></span>4.1. Не допускать к работе лиц, не прошедших инструктаж по правилам техники безопасности и не ознакомленных с настоящим Руководством.

4.2. При работе с прибором ЗАПРЕЩАЕТСЯ:

а) подвергать его ударам;

б) самостоятельно разбирать прибор.

4.3. Проводить измерения с помощью прибора следует в нормальных климатических условиях при температуре от +15 до +32º С, при этом следует учитывать температурные условия проведения лабораторного исследования, указанные в инструкции на реагенты.

4.4. После транспортирования в условиях отрицательных температур прибор в транспортной упаковке необходимо выдержать в нормальных условиях не менее 4 ч.

## 5. УСТРОЙСТВО И РАБОТА ПРИБОРА

<span id="page-7-0"></span>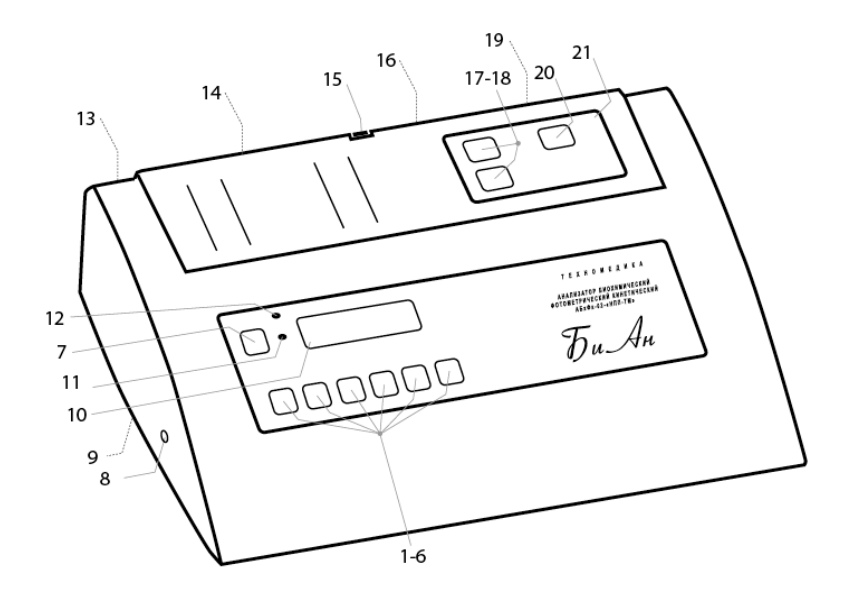

Рисунок 1. Внешний вид прибора.

- 1 кнопка МЕНЮ; 2 кнопка ВЫБОР+; 3- кнопка ВЫБОР-; 4 кнопка ВВОД;
- 5 кнопка ОТМЕНА; 6 кнопка ПЕЧАТЬ; 7 кнопка ПРОТЯЖКА БУМАГИ (в

комплектации со встроенным принтером);

8 – окно инфракрасного канала связи с компьютером;

9 – сетевые предохранители (на днище корпуса);

10 – жидкокристаллический дисплей;

11 – индикатотор БУМАГА (в комплектации со встроенным принтером);

12 – индикатор СЕТЬ;

13 – выключатель сетевого питания (на задней стенке корпуса);

14 – щель для заправки бумаги (в комплектации со встроенным принтером);

15 – рычаг прижима бумаги (в комплектации со встроенным принтером);

16 – разъем DB9F последовательного интерфейса RS-232

17, 18 – термостатированные ячейки для предварительного прогрева оптических мер и жидкостей в кюветах, пробирках;

19 – ламповый отсек;

20 – термостатированная фотометрическая ячейка;

21 – оптико-электронный блок.

Прибор выполнен в виде настольного переносного блока (рисунок 1). Несущим элементом конструкции является нижняя часть корпуса - шасси. На шасси расположены оптико-электронный блок и блок питания. Оптическая схема прибора представлена на рисунке 2.

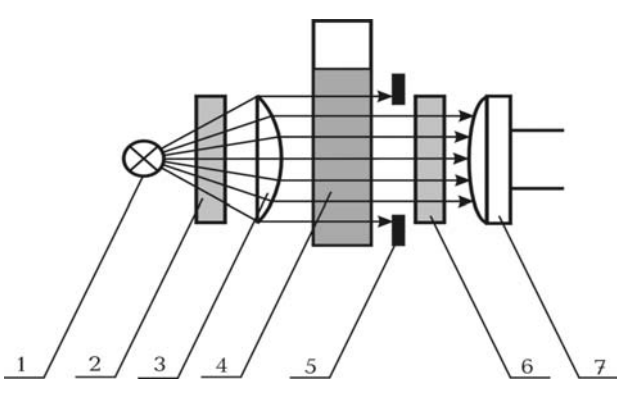

Рисунок 2. Оптическая схема фотометра.

1 – вольфрамовая галогеновая лампа накаливания; 2 – инфракрасный отрезающий фильтр; 3 – конденсорная линза; 4 - кювета с исследуемым прозрачным раствором; 5 – диафрагма; 6 - интерференционный светофильтр; 7 – фотодиод.

Конструкция оптико-электронного блока изображена на рисунке 3, его внутреннее устройство – на рисунке 4.

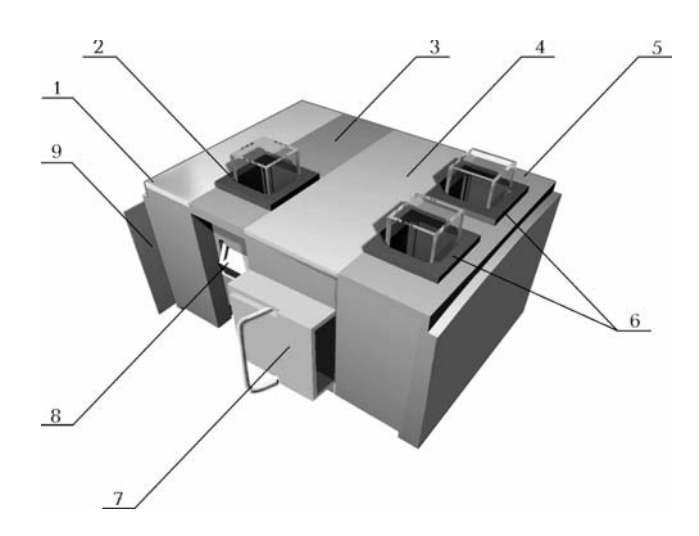

Рисунок 3. Конструкция оптико-электронного блока.

1 – секция турели с интерференционными светофильтрами; 2 – термостатированная фотометрическая ячейка; 3 – секция термостата фотометрической ячейки; 4 – секция осветителя; 5 – секция термостата предварительного подогрева кювет и оптических мер; 6 – 2 ячейки для подогрева кювет и мер; 7 – ламподержатель (рисунок 5); 8 – датчик положения кюветы в фотометрической ячейке; 9 – электронная плата.

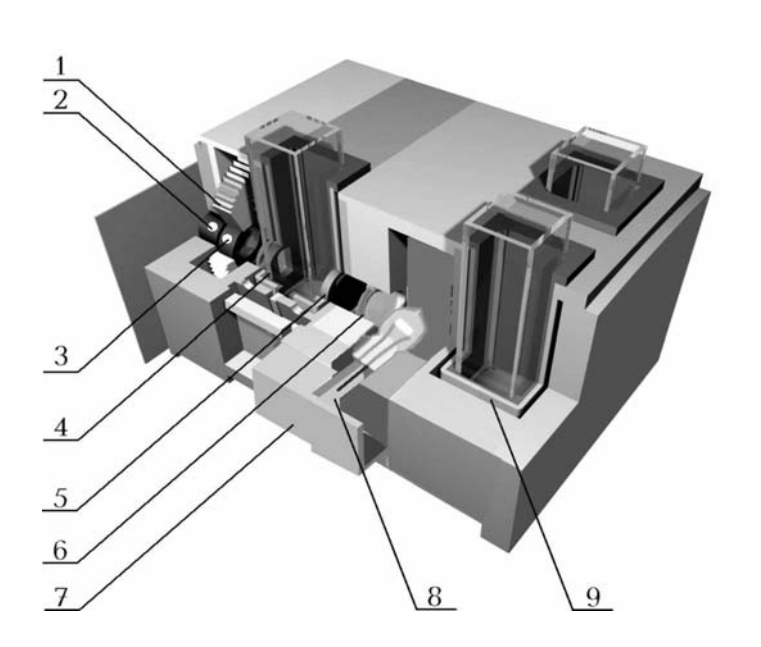

Рисунок 4. Внутреннее устройство оптико-электронного блока.

1 – турель с 6 интерференционными светофильтрами; 2 – фотоприемник; 3 – интерференционный светофильтр; 4 – диафрагма; 5 – коллимирующая линза; 6 – отрезающий светофильтр; 7 – ламподержатель с прецизионным картриджем лампы (рисунок 5); 8 – прецизионный картридж лампы (рисунок 5); 9 – тонкостенный металлический корпус ячейки термостата.

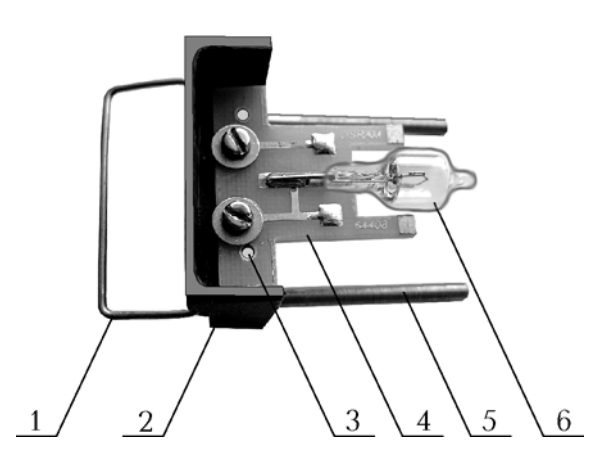

Рисунок 5. Конструкция ламподержателя.

1 – металлическая скоба; 2 – корпус ламподержателя; 3 – прецизионные штифты для позиционирования картриджа лампы; 4 – сменный прецизионный картридж лампы; 5 – направляющие стержни ламподержателя; 6 – вольфрамовая галогеновая лампа накаливания.

### 6. ПОДГОТОВКА К РАБОТЕ

6.1. Распаковка, установка и включение прибора

<span id="page-10-1"></span><span id="page-10-0"></span>Извлеките из транспортной упаковки прибор, его принадлежности, эксплуатационную документацию и проверьте комплектность на соответствие разделу 3 Руководства.

Проверьте наличие номера прибора, штампа, даты и подписи представителя ОТК и поверителя в разделах «Свидетельство о приемке» и «Сведения о поверке». Проверьте заполнение гарантийных талонов, наличие даты и штампа торгующей организации. Сверьте заводской номер на шильдиках прибора, контрольной меры с заводским номером, указанным в разделах Руководства.

Контрольная мера КМ, входящая в комплект поставки прибора, предназначена для контроля правильности измеренных прибором значений оптической плотности. Контроль осуществляется на этапе испытаний, при поверке, при вводе в эксплуатацию прибора и в случае необходимости. Оптические характеристики КМ приведены в разделе 13 Руководства.

*Внимание: контрольная мера КМ, контрольная мера КМ1 БЛАНК и меры из «Набора стеклянных мер оптической плотности НОСМОП-7» устанавливаются в измерительную ячейку ориентированными так, чтобы текст на верхней грани меры был обращен к оператору.* 

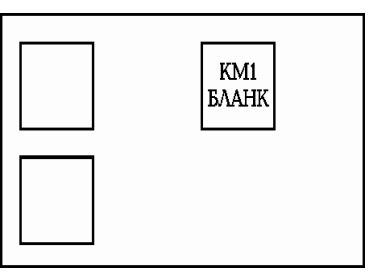

Осмотрите прибор и принадлежности на отсутствие повреждений и нарушений лакокрасочных покрытий. Обратите особое внимание на целостность оптической кюветы.

При обнаружении некомплектности, повреждений или других недостатков необходимо составить соответствующий акт и направить его в торгующую организацию, где был приобретен прибор.

6.2. Проверка работоспособности прибора

<span id="page-10-2"></span>6.2.1. Установите прибор на твердую ровную горизонтальную поверхность (стол), при этом на него не должны падать прямые солнечные лучи и в непосредственной близости не должны находиться источники тепла и сильного электромагнитного излучения. Не допускается установка прибора на мягкую поверхность, так как при этом ухудшается доступ воздуха для охлаждения.

6.2.2. Вставьте вилку сетевого кабеля в сеть. Включите тумблер на задней панели прибора. Прибор готов к работе через 30 минут после подачи напряжения питания.

Примечание. Для использования прибора для экспресс-анализа, допускается режим круглосуточной непрерывной работы в течение 72 часов с последующим перерывом не менее 2 часов.

6.2.3. Проверьте оптические поверхности контрольной меры КМ. При наличии любых загрязнений и пыли очистите поверхности в соответствии с Приложением А.

6.2.4. Проведите процедуру установки оптического нуля прибора по контрольной мере КМ1 БЛАНК.

Нажмите кнопку **«МЕНЮ»** и на запрос

Измерить

абсорбцию ?

ответьте нажатием **«ВВОД»**. На дисплее будет отображён запрос

Основной фильтр:

ХХХ

(ХХХ – это одна из рабочих длин волн фотометра в нм)

Нажмите **«ВВОД»**, и на запрос

Дифференциальный

фильтр: 0

так же ответьте нажатием **«ВВОД»**. После этого на дисплее будет отображён запрос

Абс ХХХ / 0 нм Жду пробу

Нажмите **«МЕНЮ»**. По запросу

Жду нулевую

меру

вставьте в измерительную ячейку меру КМ1 БЛАНК (из комплекта поставки прибора).

Для выполнения установки оптического нуля программе потребуется около 15 секунд, в течение которых на дисплее будет индикация

Идёт установка оптического нуля

В случае удовлетворительных фотометрических параметров прибора на дисплее индицируется сообщение

Оптический ноль

установлен

В случае неудовлетворительных фотометрических параметров на дисплее индицируется сообщение

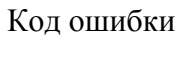

M,N

В случае такого сообщения необходимо устранить ошибку, действуя в соответствии с разделом 10 Руководства.

Появление сообщения о коде ошибки свидетельствует об уменьшении оптического диапазона фотометра, а его численное значение - о величине оптического диапазона. Это уменьшение диапазона может быть следствием недостаточной интенсивности света лампы (или ее перегорания), повышенного светопоглощения жидкости в кювете (наличие значительного количества пузырьков воздуха, взвесей и т.п.), попадания в световую зону оптического посторонних предметов, а также загрязнения оптических поверхностей кюветы.

Проводить измерения в таких условиях нецелесообразно, так как величина погрешности фотометрического измерении плотности раствора может превысить допустимую величину.

После извлечения кюветы появится запрос:

Абс ХХХ / 0 нм Жду пробу

Нажмите кнопку **«ОТМЕНА»** для возврата прибора в основное состояние.

6.2.5. Подготовьте контрольную меру к измерению. Необходимо, чтобы температура контрольной меры соответствовала температуре в измерительной ячейке прибора, для чего следует перед началом измерения, не позднее, чем за 30 минут поместить меру в любую свободную термостатирующую ячейку.

Измерьте значения оптической плотности контрольной меры последовательно на всех имеющихся длинах волн, для чего выполните следующие операции:

6.2.5.1. Нажмите кнопку **«МЕНЮ»** на панели управления. На дисплее индицируется «Измерить абсорбцию?»

6.2.5.2. Нажмите кнопку **«ВВОД»**. Дисплей: «Основной фильтр: ХХХ»

6.2.5.3. Подтвердите выбор нажатием кнопки **«ВВОД»**.

6.2.5.4. На дисплее индицируется «Дифференциальный фильтр: 0». Нажмите **«ВВОД».**

6.2.5.5. На дисплее индицируется «Жду пробу». Вставьте в измерительную ячейку контрольную меру. На дисплее индицируется значение оптической плотности. Зафиксируйте среднее значение из 5 показаний с интервалом времени не менее 5 с, не вынимая контрольной меры из измерительной ячейки.

6.2.5.6. Полученное значение не должно отличаться от значения оптической плотности КМ, записанного в разделе 13 Руководства, на величину более чем значение погрешности прибора в соответствующей точке диапазона.

6.2.5.7. Нажмите **«ОТМЕНА»**.

6.2.6. Повторите процедуры пп.6.2.5.1 – 6.2.5.7 для другой длины волны. Необходимая длина волны выбирается нажатием кнопки **«ВЫБОР+»** (увеличение) или **«ВЫБОР –»** (уменьшение). Подтверждение выбора - нажатие кнопки **«ВВОД»**.

6.2.7. В случае несоответствия измеренных значений записанным в разделе 13 Руководства, прибор должен быть возвращен в организацию, где был приобретен (см. также раздел 10 Руководства).

## <span id="page-14-0"></span>7. ТЕХНИЧЕСКОЕ ОБСЛУЖИВАНИЕ И ПРОВЕРКА ТЕХНИЧЕСКОГО СОСТОЯНИЯ

7.1. Техническое обслуживание прибора производится медицинским персоналом, изучившим Руководство. Дезинфекция прибора производится один раз в неделю, а также перед отправкой прибора в ремонт.

Для проведения дезинфекции необходимо снять защитную крышку с электроннооптического блока и протереть наружные поверхности тампоном, смоченным 3%-ным раствором перекиси водорода ГОСТ 177 с добавлением 0,5%-ного раствора моющего средства типа "Лотос" ГОСТ 25644 при температуре не менее 18 °С.

7.2. Проверка технического состояния производится один раз в месяц в соответствии с п. 6.2 Руководства.

#### 8. ПОРЯДОК РАБОТЫ

<span id="page-14-1"></span>Лабораторные исследования на приборе основаны на определении значения оптической плотности (поглощения, абсорбции) жидкой биопробы относительно значения оптической плотности холостой пробы и последующем пересчете полученного значения оптической плотности (поглощения, абсорбции) в необходимый параметр лабораторного теста в соответствии с методикой медицинского лабораторного исследования.

Лабораторные исследования на приборе могут быть проведены как в ручном режиме, так и с использованием встроенных программ.

Принципы биохимического исследования на приборе изложены в Приложении Б.

Перечень лабораторных тестов, для которых могут использоваться программы, изложен в Приложении В.

Кюветы (пробирки или меры), следует вставлять в фотометрическую ячейку до упора, преодолев сопротивление датчика положения кюветы.

*Внимание: Чтобы использовать кювету, с длиной оптического пути 5 мм, необходимо сначала вставить адаптер механический в фотометрическую ячейку с левой стороны, а 5 мм кювету необходимо вставлять в фотометрическую ячейку с правой стороны (рисунок 6 а, 6 б, 6 с). Затем необходимо выбрать соответствующий тип кюветы (см п.7 ПРИЛОЖЕНИЯ Б).*

*Перед проведением теста с 5 мм кюветой, необходимо выставить по ней нулевой уровень оптической плотности, как указано в п. 2.2. ПРИЛОЖЕНИЯ Б.*

*Если выбран тип кюветы 5 мм, то при выборе необходимого теста на дисплее появляется название теста, а под ним надпись:*

Кювета 5 мм

8.1. Работа с использованием встроенных программ

<span id="page-15-0"></span>8.1.1. В начальном состоянии дисплей отображает номер и название одного из лабораторных тестов.

8.1.2. Нажимая кнопки **«ВЫБОР+»** или **«ВЫБОР –»** переведите дисплей на индикацию нужного теста.

8.1.3. Подтвердите выбор теста нажатием кнопки **«ВВОД».** Убедитесь что отображённый тип кюветы соответствует той, которая используется.

8.1.4. Следуя запросам программы, индицируемым на дисплее, и, используя кнопки на панели управления и информацию Приложения Б, введите или подтвердите необходимые параметры измерения и проведите лабораторное исследование.

8.1.5. После завершения работы выключите прибор. В дальнейшем при включении прибора **«ВЫБОР+»** программы первым предлагает тот тест, при котором был выключен прибор. Кроме того, сохраняются все параметры измерений, которые были введены в прибор при работе с другими тестами.

8.2. Работа в ручном режиме

<span id="page-15-1"></span>8.2.1. Приготовьте в отдельной лабораторной посуде биологическую пробу и холостую пробу в соответствии с методикой медицинского лабораторного исследования.

8.2.2. Нажмите кнопку **«МЕНЮ»** на панели управления. На дисплее индицируется «Измерить абсорбцию?»

8.2.3. Нажмите кнопку **«ВВОД».** Дисплей: «Основной фильтр: ХХХ». (ХХХ – это одна из рабочих длин волн фотометра в нм).

8.2.4. Нажимая кнопки **«ВЫБОР+»** или **«ВЫБОР–»,** выберите нужную для измерений длину волны.

8.2.5. Подтвердите выбор, нажав кнопку **«ВВОД».** 

8.2.6. На дисплее отображается запрос: «Дифференциальный фильтр: 0». Если для измерений требуется вспомогательный фильтр, то выберите его при помощи кнопки **«ВЫБОР+».**

8.2.7. Подтвердите выбор нажатием **«ВВОД»**.

8.2.8. На дисплее индицируется «Жду пробу». Вставьте в измерительную ячейку кварцевую кювету, наполненную рабочей пробой. На дисплее индицируется значение оптической плотности рабочей пробы.

8.2.9. Полученное значение оптической плотности пересчитайте в необходимый параметр в соответствии с методикой медицинского лабораторного исследования.

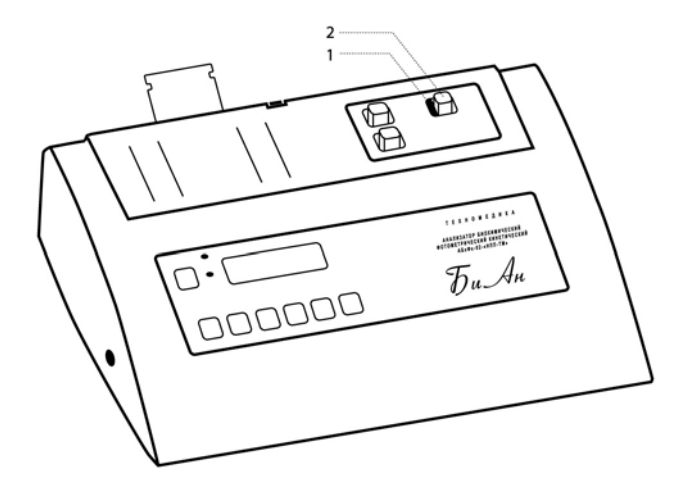

Рисунок 6 а: 1 – адаптермеханический для 5 ммкюветы; 2 – 5 ммкювета.

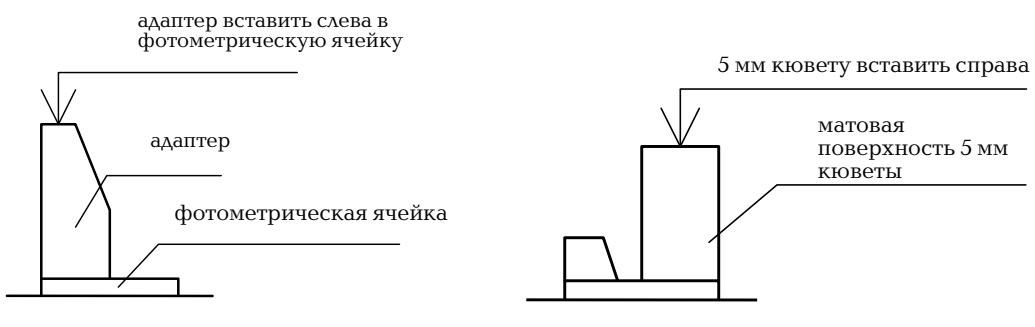

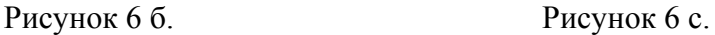

### 9. МЕТОДИКА ПОВЕРКИ

<span id="page-17-0"></span>Настоящая методика поверки распространяется на анализатор биохимический фотометрический кинетический АБхФк-02-«НПП-ТМ» технические условия ТУ 9443- 010-11254896-2002 (далее прибор), предназначенный для использования в качестве средства измерений при медицинских лабораторных исследованиях.

Методика устанавливает методы и средства поверки прибора при выпуске из производства и в процессе эксплуатации.

Периодичность поверки -1 год.

Поверка производится органами Госстандарта и лицами, имеющими лицензию и средства поверки для проведения первичной и последующих поверок.

9.1. Операции поверки

<span id="page-17-1"></span>9.1.1. При проведении поверки должны быть выполнены операции, указанные в таблице 4.

Таблица 4

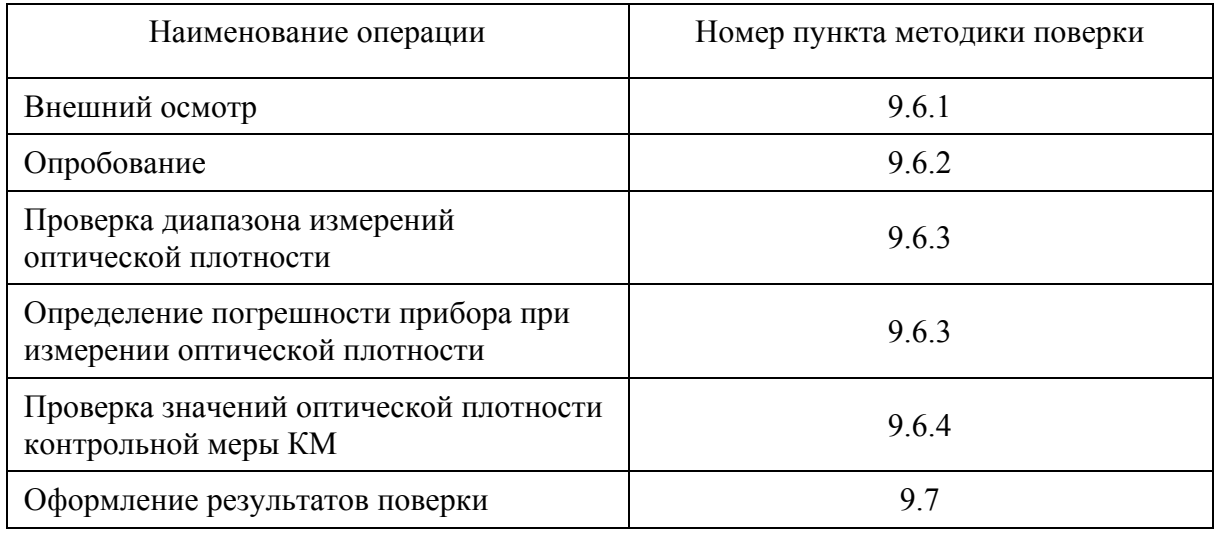

9.1.2. При получении отрицательных результатов при проведении хотя бы одной операции поверка прекращается.

9.2. Средства поверки

<span id="page-17-2"></span>При проведении поверки должны быть использованы средства, указанные в таблице 5.

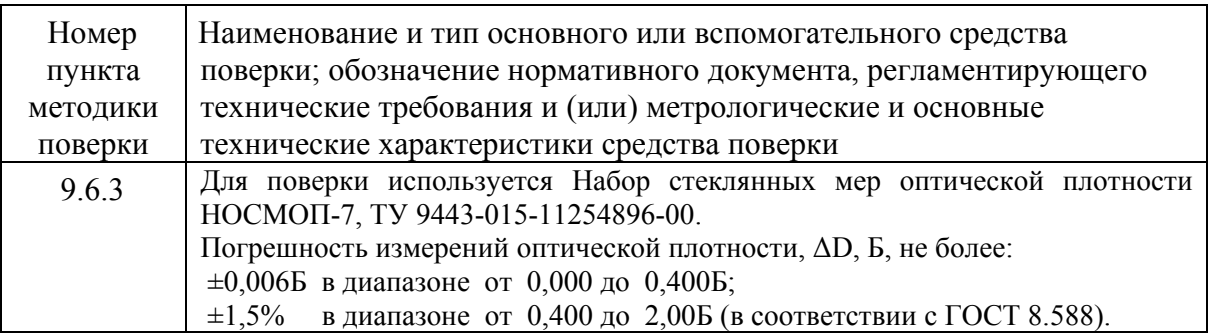

Средства измерений, указанные в таблице, должны быть поверены в установленном порядке.

Допускается использовать средства поверки других типов, обеспечивающие поверку заданных метрологических характеристик прибора.

9.3. Требования к квалификации поверителя

<span id="page-18-1"></span><span id="page-18-0"></span>Поверка осуществляется физическими лицами, аттестованными в качестве поверителей, в порядке, установленном Ростехрегулированием.

9.4. Условия поверки

Температура окружающей среды …………………… 15-25С.

Относительная влажность не более ............................ 80% при  $t^{\circ}=25^{\circ}C$ .

Атмосферное давление ……………………………….. от 84 до 106 кПа.

9.5. Подготовка к поверке

<span id="page-18-2"></span>Перед проведением поверочных работ прибор, набор стеклянных мер оптической плотности НОСМОП-7 и КМ должны быть подготовлены к работе в соответствии с НД на них.

9.6. Проведение поверки

9.6.1. Внешний осмотр.

<span id="page-18-3"></span>9.6.1.1. Проверить соответствие маркировки и состава комплекта мер перечню, указанному в п.п. 5.4 - 5.6 Руководства по эксплуатации ДГВИ.203329.004 РЭ на НОСМОП-7 (далее – Руководство НОСМОП –7).

9.6.1.2. Убедиться путем визуального осмотра мер в отсутствии на них повреждений и загрязнений, способных влиять на их работоспособность.

9.6.1.3. Результат осмотра считать положительным, если комплект удовлетворяет требованиям п.п. 5.4 - 5.6 Руководства НОСМОП –7.

9.6.1.4. Проверить соответствие маркировки и состава комплекта прибора п.3.1 Руководства.

9.6.1.5. Убедиться путем визуального осмотра контрольной меры и кварцевой кюветы, входящих в состав комплекта поставки прибора, в отсутствии на них повреждений и загрязнений, способных влиять на их работоспособность.

9.6.1.6. Результат осмотра считать положительным, если контрольная мера и кварцевая кювета не имеют повреждений и загрязнений.

9.6.2. Опробование

Подготовка к работе и проверка функционирования прибора проводится в соответствии с разделом 6 настоящего Руководства.

Меры (пробирки, кюветы), следует вставлять в фотометрическую ячейку до упора, преодолев сопротивление датчика положения кюветы.

9.6.3. Проверка диапазона измерения оптической плотности и определение погрешности прибора при измерении оптической плотности

9.6.3.1. Проверить оптические поверхности мер 0, 7, 8, 9, 10 из набора НОСМОП-7. При наличии любых загрязнений и пыли очистить поверхности в соответствии с приложением А.

9.6.3.2. Включите прибор в соответствии с п. 6.2.2 и подождите не менее 30 минут для стабилизации рабочего режима.

9.6.3.3. Проведите процедуру установки оптического нуля прибора по мере 0 в соответствии с п. 6.2.4.

9.6.3.4. Извлеките из измерительной ячейки меру 0.

Нажмите кнопку **«МЕНЮ»** на панели управления. На дисплее индицируется «Измерить абсорбцию?»

9.6.3.5. Нажмите кнопку **«ВВОД»**. Дисплей: «Основной фильтр: ХХХ»

Выберите длину волны 405 нм, нажимая **кнопки «ВЫБОР+»** или «**ВЫБОР–».** Подтвердите выбор нажатием кнопки **«ВВОД»**.

9.6.3.6. На дисплее - «Дифференциальный фильтр: 0». Нажмите **«ВВОД».**

9.6.3.7. На дисплее индицируется: «Жду пробу».

9.6.3.8. Установите в измерительную ячейку меру 7. Не вынимая ее из ячейки, произведите 14 измерений с интервалом времени не менее 5 секунд и зафиксируйте результаты измерений Di (i=1...14).

9.6.3.9. Вычислите среднее значение оптической плотности Dср по формуле:

$$
D_{cp} = \frac{\sum_{i=1}^{14} D_i}{14} , \qquad (1)
$$

где Di - значения оптической плотности D в серии из 14 измерений.

9.6.3.10. Вычислите систематическую составляющую  $\{ \Delta S \}$  погрешности прибора в проверяемой точке диапазона измерений по формуле:

$$
\{\Delta S\} = \text{Dcp} - \text{Do},\tag{2}
$$

где Do - значение оптической плотности для меры 7 на данной длине волны, взятое из «Свидетельства о поверке» на используемый в испытаниях набор НОСМОП-7.

9.6.3.11. Вычислите СКО случайной составляющей погрешности S[ $\Delta$ ] в проверяемой точке диапазона по формуле:

$$
S[\Delta] = \sqrt{\sum_{i=1}^{i=14} (D_i - D_{cp})^2}
$$
 (3)

9.6.3.12. Повторите процедуры 9.6.3.8 - 9.6.3.11 для мер 8, 9, 10. Значения  $D_0$  для указанных мер приведены в «Свидетельстве о поверке» на НОСМОП 7.

9.6.3.13. Извлеките меру из ячейки и нажмите кнопку **«ОТМЕНА».** На дисплее появится сообщение «Основной фильтр: 405». Выберите длину волны 540 нм, нажимая кнопки **«ВЫБОР+»** или **«ВЫБОР–»**. Подтвердите выбор нажатием кнопки **«ВВОД»**.

9.6.3.14. Повторите п.п. 9.6.3.6 - 9.6.3.12.

9.6.3.15. Прибор считается прошедшим поверку, если рассчитанные по формуле (2) значения систематической составляющей абсолютной погрешности не превышают:

для диапазона длин волн 400 - 700 нм

 $\pm 0.02$  Б - в диапазоне от 0,1 до 0,9 Б,

 $\pm (0.02 + 0.03 \cdot (D-0.9))$  Б - в диапазоне от 0.9 до 2.0 Б.

Среднее квадратическое отклонение (СКО) случайной составляющей абсолютной погрешности прибора во всех проверенных точках не должно превышать:

0,001 Б - в диапазоне от 0,1 до 1 Б.

(0,001+0,01•(D-1)) в диапазоне от 1 до 2,0 Б.

9.6.4. Определение значений оптической плотности контрольной меры КМ

9.6.4.1. Определение оптической плотности (паспортизация) контрольной меры КМ производится только при первичной поверке. Перед измерением проведите процедуру установки оптического нуля прибора по контрольной мере КМ1 БЛАНК (см. п. 6.2.4).

9.6.4.2. Приведите прибор в начальное состояние, для чего нажмите кнопку **«ОТМЕНА».** На дисплее индицируется: название текущей методики. Нажмите кнопку **«МЕНЮ».** На дисплее индицируется «Измерить абсорбцию?». Нажмите кнопку **«ВВОД»**. На дисплее индицируется: «Основной фильтр: ХХХ» (ХХХ – одна из рабочих длин волн фотометра в нм). Для смены длины волны нажмите **кнопки «ВЫБОР+»** или «**ВЫБОР–».** Подтвердите выбор нажатием кнопки **«ВВОД»**.

9.6.4.3. На дисплее индицируется «Дифференциальный фильтр: 0». Нажмите **«ВВОД»**. На дисплее индицируется: «Жду пробу».

9.6.4.4. Произведите 5 измерений значения оптической плотности для контрольной меры КМ на установленной длине волны ХХХ нм. Определите среднее значение показаний оптической плотности и запишите значение выбранной длины волны и результат измерения в таблицу 7 раздела 13 Руководства.

9.6.4.5. Измерьте и определите среднее значение оптической плотности КМ для остальных длин волн и запишите результат в таблице 7 раздела 13 Руководства.

9.7. Оформление результатов поверки

<span id="page-21-0"></span>9.7.1. Результаты поверки оформляются в соответствии с ПР 50.2.006-94 (при первичной поверке делается запись и ставится клеймо поверителя в разделе «Сведения о поверке» руководства по эксплуатации, при периодической поверке выписывается свидетельство о поверке).

9.7.2. При отрицательных результатах поверки - прибор к дальнейшей эксплуатации не допускается, а на него выдается извещение о непригодности.

## 10. ВОЗМОЖНЫЕ НЕИСПРАВНОСТИ И МЕТОДЫ ИХ УСТРАНЕНИЯ

<span id="page-22-0"></span>10.1. Возможные неисправности прибора и способы их устранения приведены в таблице 6.

Таблица 6

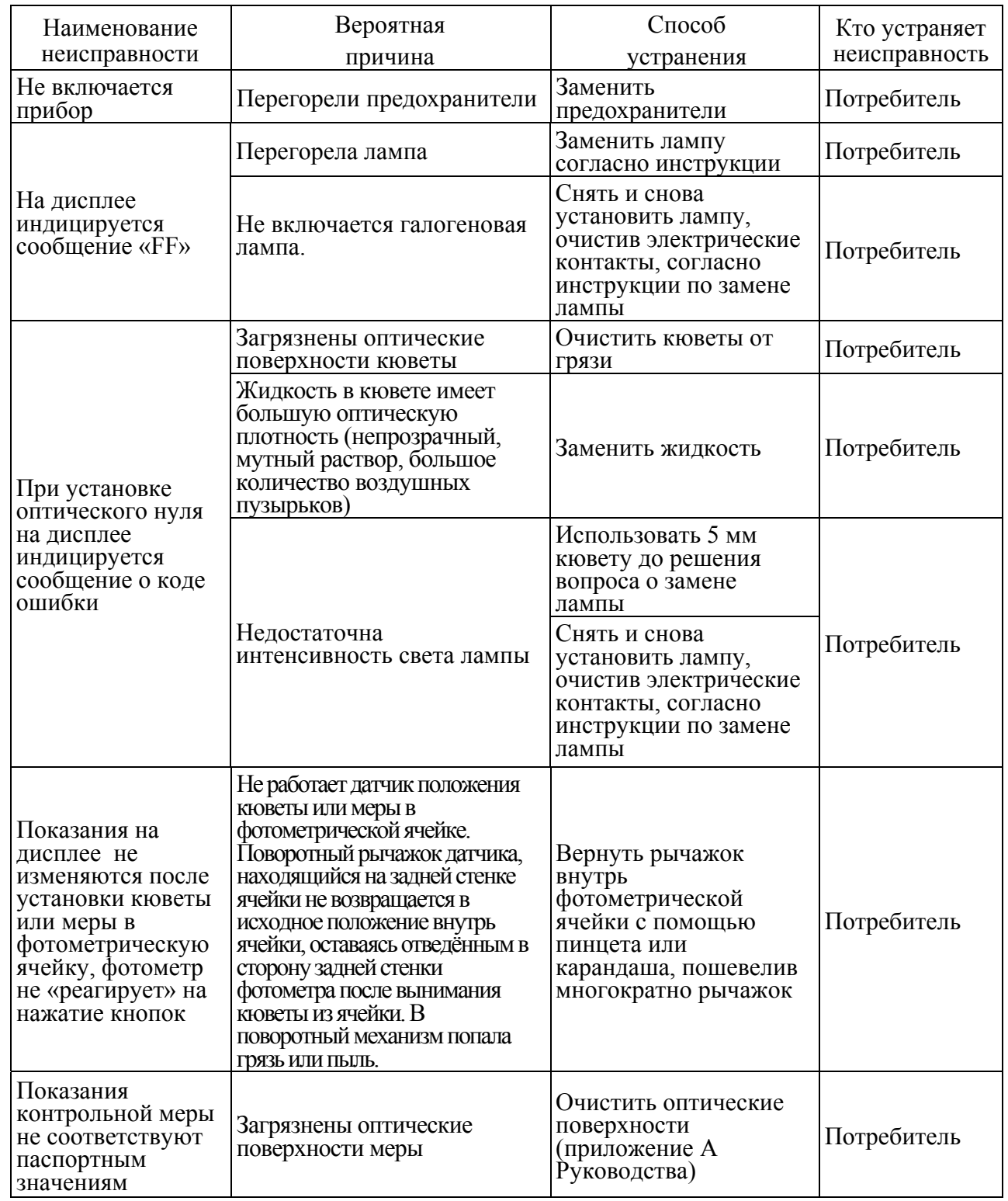

В остальных случаях требуется текущий ремонт прибора.

### 11. УПАКОВКА

<span id="page-23-0"></span>11.1. Упаковка - по ГОСТ Р 50444. При необходимости консервации перед упаковкой приборы должны быть законсервированы в соответствии с ГОСТ 9.014 по варианту защиты ВЗ-10 и варианту упаковки ВУ-5. Срок защиты без переконсервации – 5 лет. Срок хранения без консервации - 6 месяцев. Упаковка должна обеспечивать защиту от воздействия механических и климатических факторов во время транспортирования и хранения, а также наиболее полное использование вместимости транспортных средств и удобство выполнения разгрузочно-погрузочных работ.

11.2. Прибор и эксплуатационная документация должны быть помещены в пакеты из полиэтиленовой пленки ГОСТ 10354 и вложены в потребительскую тару.

11.3. Потребительская (транспортная) тара с упакованными изделиями оклеена бумажной лентой.

11.4. В транспортную тару укладывается до 10 приборов в потребительской таре не более 5 приборов в высоту и упаковочный лист, в котором указано:

перечень вложенных изделий и их количество;

дата упаковки;

фамилии упаковщика и контролера и их подписи.

Масса транспортной тары с приборами должна быть не более 50 кг

## 12. ПРАВИЛА ХРАНЕНИЯ И ТРАНСПОРТИРОВАНИЯ

<span id="page-24-0"></span>12.1. Условия хранения приборов в упаковке предприятия- производителя- 1 по ГОСТ 15150.

12.2. Прибор транспортируют в крытых транспортных средствах всех видов в соответствии с ГОСТ 20790 и правилами перевозки грузов, действующими на каждом виде транспорта.

12.3. Условия транспортирования прибора соответствуют условиям, предусмотренным ГОСТ 15150 для вида климатического исполнения УХЛ 4.2 по условиям хранения 5, но при температуре от минус  $40^{\circ}$ С до + 50 °С.

ПРИМЕЧАНИЕ. После транспортирования в условиях отрицательных температур прибор в транспортной упаковке должен быть выдержан в нормальных климатических условиях не менее 4 ч.

## 13. СВИДЕТЕЛЬСТВО О ПРИЕМКЕ

<span id="page-25-0"></span>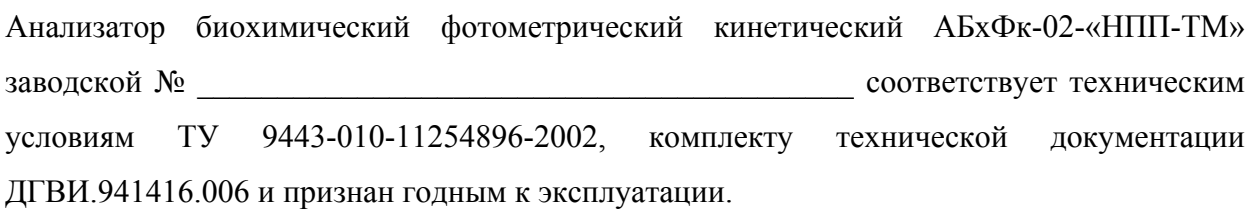

Версия программы \_\_\_\_\_\_\_\_\_\_\_\_\_\_\_\_\_\_\_\_\_\_\_\_\_\_\_\_\_\_\_\_

Наличие встроенного принтера: есть нет

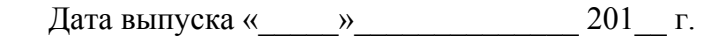

 Представитель ОТК предприятия- производителя \_\_\_\_\_\_\_\_\_\_\_\_\_\_\_\_\_\_\_\_ / \_\_\_\_\_\_\_\_\_\_\_\_\_\_\_\_\_\_ / МП

## **Сведения о первичной поверке**.

Значение оптической плотности контрольной меры относительно контрольной меры КМ1 БЛАНК (определяется поверителем при первичной поверке и проверяется при периодической поверке):

Таблица 7

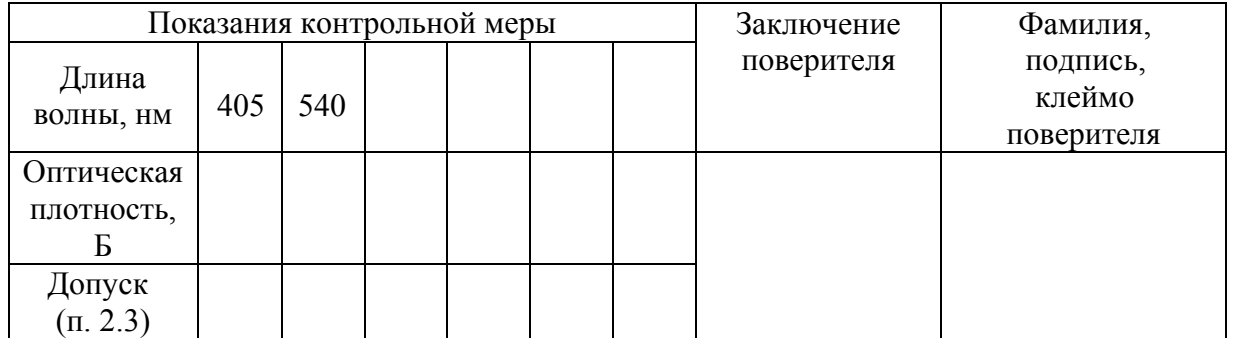

Дата «\_\_\_\_\_»\_\_\_\_\_\_\_\_\_\_\_\_\_\_ 201\_\_ г.

#### 14. ГАРАНТИИ ПРОИЗВОДИТЕЛЯ

<span id="page-26-0"></span>14.1. Производитель гарантирует соответствие анализатора биохимического фотометрического кинетического АБхФк-02-«НПП-ТМ» требованиям технических условий ТУ-9443-010-11254896-2002 при соблюдении потребителем правил и условий эксплуатации, транспортирования и хранения.

14.2. Гарантийный срок эксплуатации прибора – 4 года со дня ввода в эксплуатацию, но не более 4,5 лет со дня отгрузки предприятием-производителем.

14.3. В течение гарантийного срока предприятие-производитель безвозмездно ремонтирует или заменяет прибор и его части по предъявлении гарантийного талона и Руководства и при выполнении следующих условий:

прибор должен быть поставлен на гарантийный учет производителем на основании акта ввода в эксплуатацию, направленного пользователем производителю (стр. 88);

прибор должен эксплуатироваться в соответствии с требованиями Руководства;

прибор не должен иметь никаких повреждений и загрязнений внешних и внутренних поверхностей;

прибор должен иметь сопроводительное письмо руководителя учреждения с подробным описанием дефекта и гарантирующее дезинфекцию прибора, кювет и контрольных мер в соответствии с разделом 8;

направленный для гарантийного ремонта прибор должен быть укомплектован в соответствии с Комплектом поставки (раздел 3), кроме расходных материалов;

При нарушении указанных требований гарантии производителя снимаются, и производится платный ремонт в соответствии с калькуляцией затрат

Примечание. К Руководству прилагаются три гарантийных талона

14.4. Текущий ремонт является неплановым и проводится при обнаружении в приборе неисправностей, которые не могут быть устранены без его разборки.

14.5. Текущий ремонт осуществляется предприятием-производителем.

14.6. Гарантийный срок эксплуатации продлевается на время нахождения прибора в гарантийном ремонте на предприятии-производителе.

# 15. СВЕДЕНИЯ О НЕИСПРАВНОСТЯХ

# <span id="page-27-0"></span>Все возникшие неисправности регистрируются *потребителем* в таблице 8.

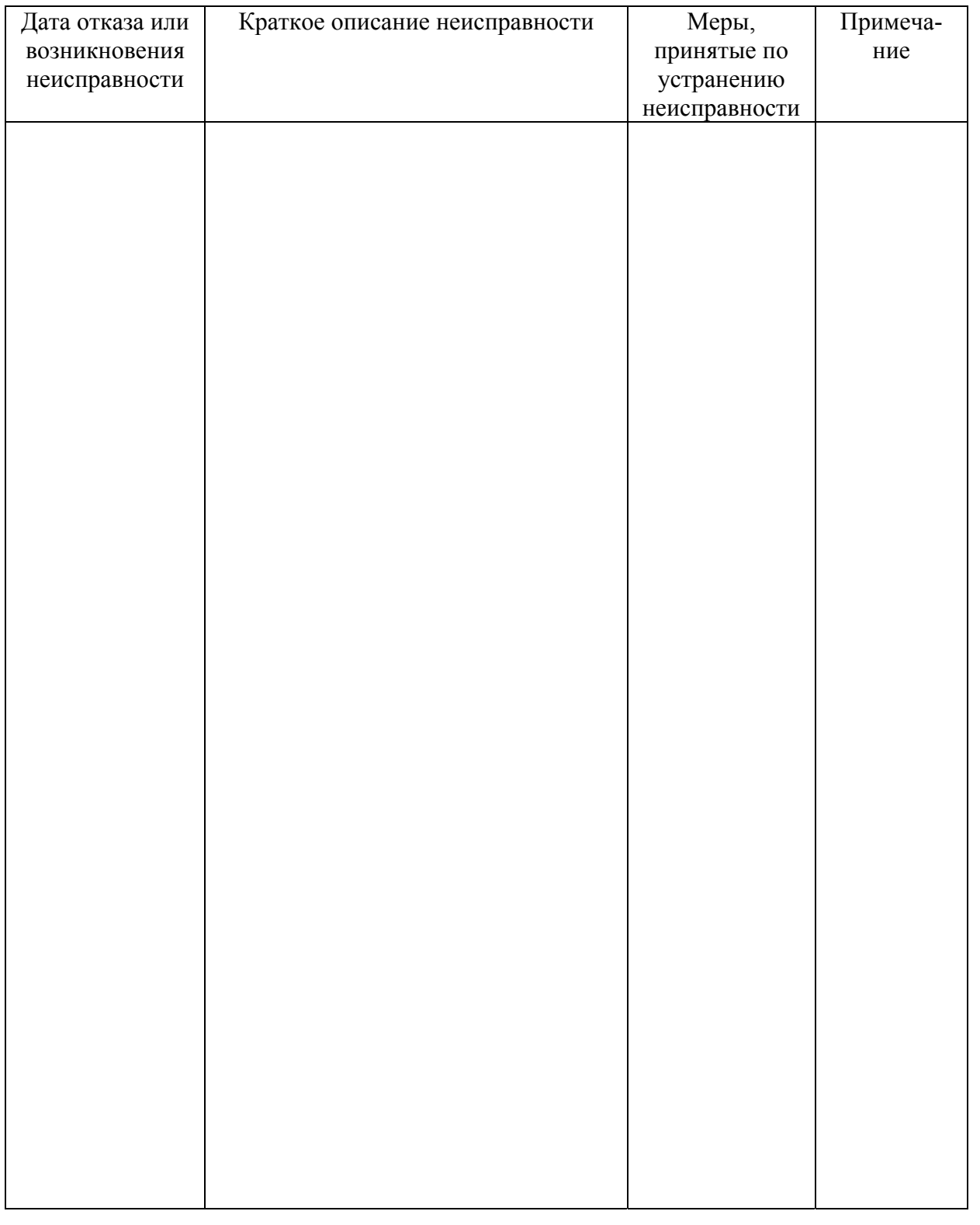

# 16. СВЕДЕНИЯ О ПОВЕРКЕ

<span id="page-28-0"></span>Наименование изделия: Анализатор биохимический фотометрический кинетический АБхФк-02-«НПП-ТМ».

Заводской №\_\_\_\_\_\_\_\_\_\_\_\_\_\_\_\_\_ дата выпуска:\_\_\_\_\_\_\_\_\_\_\_\_\_\_\_\_\_\_\_\_

Таблица 9

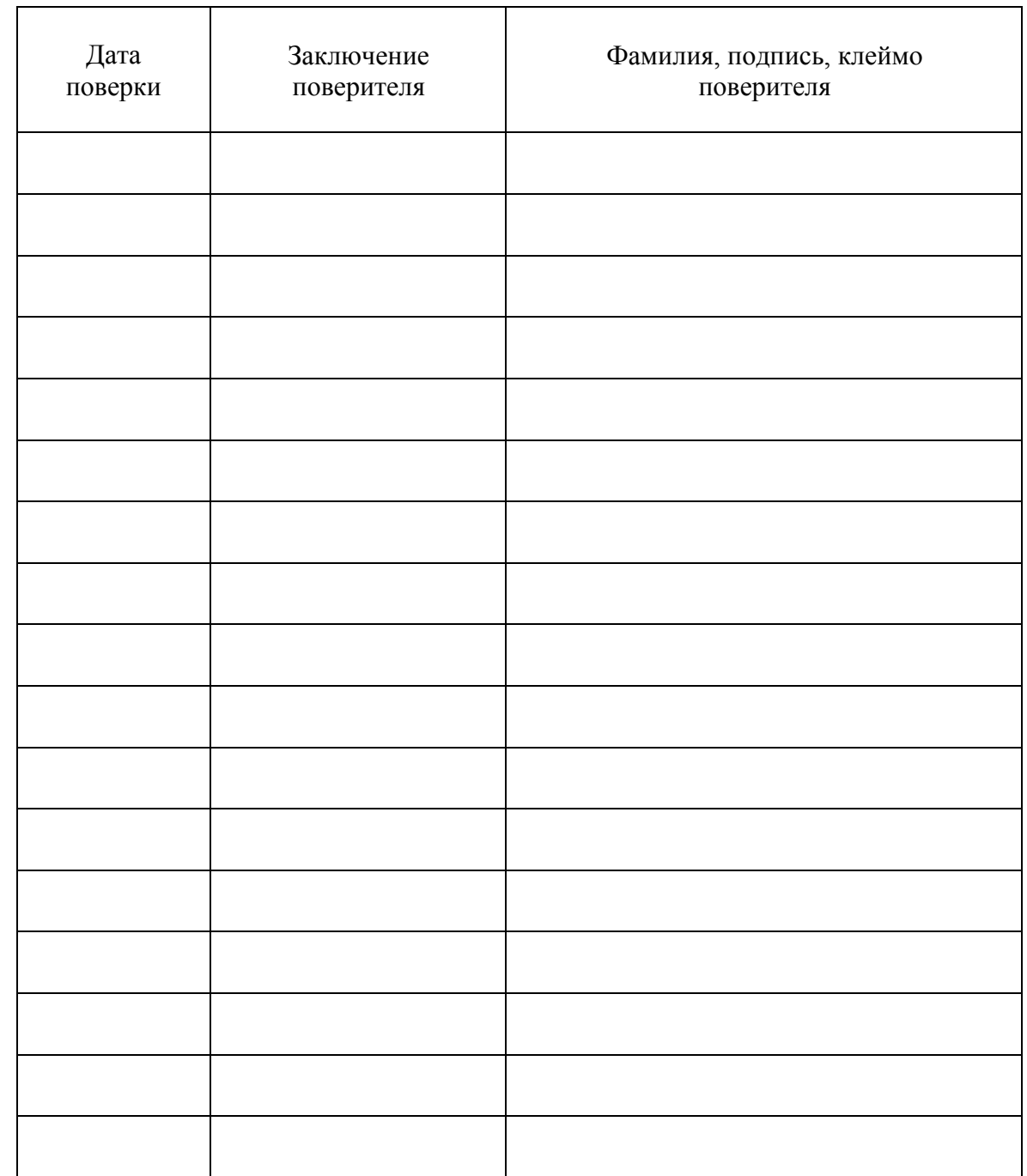

<span id="page-30-0"></span>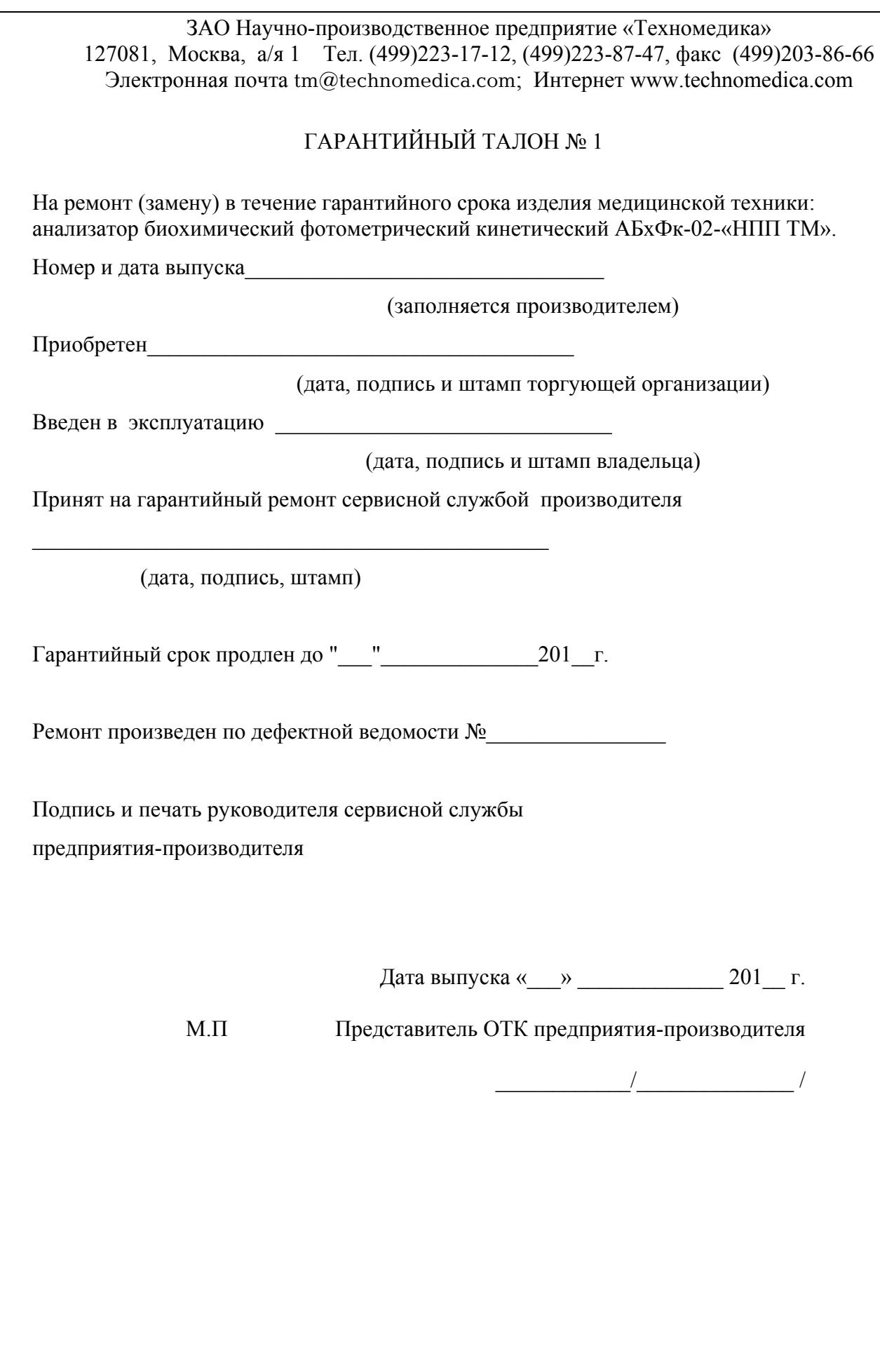

#### **Гарантийный случай**

Если в период эксплуатации приборов происходит нарушение их работоспособности, наступившее вследствие проявления скрытых дефектов конструкции, изготовления, материалов и комплектующих, то этот случай определяется как **гарантийный.**

Гарантия распространяется на все узлы, детали, электронные платы изделия. На расходные материалы и сменные принадлежности, входящие в комплект поставки (элементы питания), гарантия не распространяется.

Под определение гарантийного случая не попадают следующие ситуации (**негарантийные случаи**):

- невыполнение или нарушение требований Руководства по эксплуатации, либо небрежное обращение с прибором;

- механические повреждения в результате удара, падения, применения чрезмерной силы;

- проникновениежидкости, пыли, насекомых и др. посторонних предметов внутрь прибора;

- естественный износ запасных частей, расходных материалов, имеющих ограниченный срок службыили предусмотренные заменой пользователемпо Руководству по эксплуатации;

- использование для дезинфекции прибора и чистки внешних стеклянных поверхностей реагентов, не входящих в список рекомендованных изготовителем оборудования;

- если оборудование использовалось в целях, не соответствующих его прямому назначению; - если оборудование имеет следы неквалифицированного ремонта;

- если дефект вызван действием непреодолимых сил, несчастными случаями, умышленными или неосторожными действиями потребителя или третьих лиц.

Если в Руководстве по эксплуатации предусмотрено осуществление каких-либо процедур оператором (пользователем), то проведение таких работ является негарантийным.

<span id="page-32-0"></span>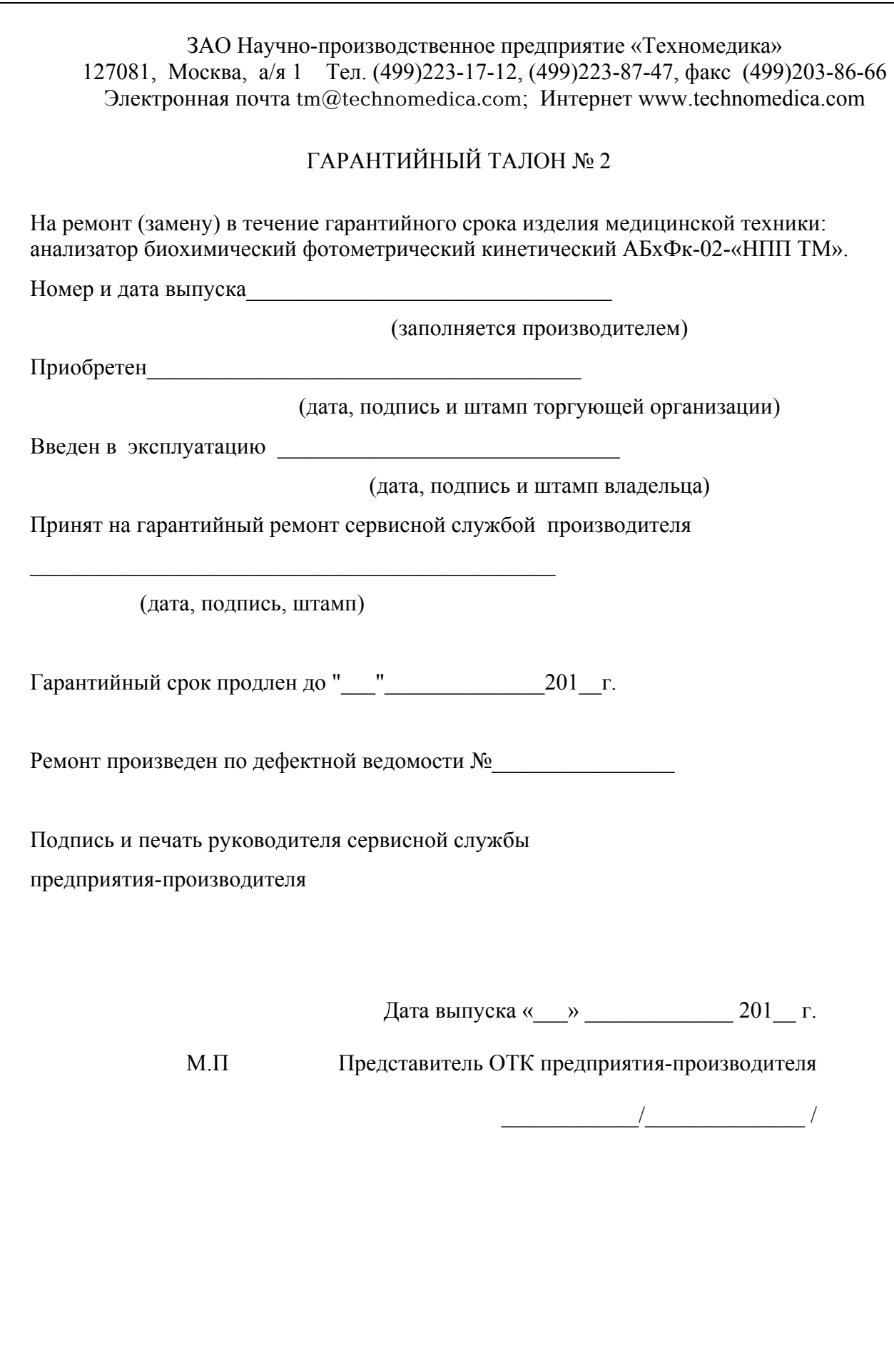

#### **Гарантийный случай**

Если в период эксплуатации приборов происходит нарушение их работоспособности, наступившее вследствие проявления скрытых дефектов конструкции, изготовления, материалов и комплектующих, то этот случай определяется как **гарантийный.**

Гарантия распространяется на все узлы, детали, электронные платы изделия. На расходные материалы и сменные принадлежности, входящие в комплект поставки (элементы питания), гарантия не распространяется.

Под определение гарантийного случая не попадают следующие ситуации (**негарантийные случаи**):

- невыполнение или нарушение требований Руководства по эксплуатации, либо небрежное обращение с прибором;

- механические повреждения в результате удара, падения, применения чрезмерной силы;

- проникновениежидкости, пыли, насекомых и др. посторонних предметов внутрь прибора;

- естественный износ запасных частей, расходных материалов, имеющих ограниченный срок службыили предусмотренные заменой пользователемпо Руководству по эксплуатации;

- использование для дезинфекции прибора и чистки внешних стеклянных поверхностей реагентов, не входящих в список рекомендованных изготовителем оборудования;

- если оборудование использовалось в целях, не соответствующих его прямому назначению; - если оборудование имеет следы неквалифицированного ремонта;

- если дефект вызван действием непреодолимых сил, несчастными случаями, умышленными или неосторожными действиями потребителя или третьих лиц.

Если в Руководстве по эксплуатации предусмотрено осуществление каких-либо процедур оператором (пользователем), то проведение таких работ является негарантийным.

<span id="page-34-0"></span>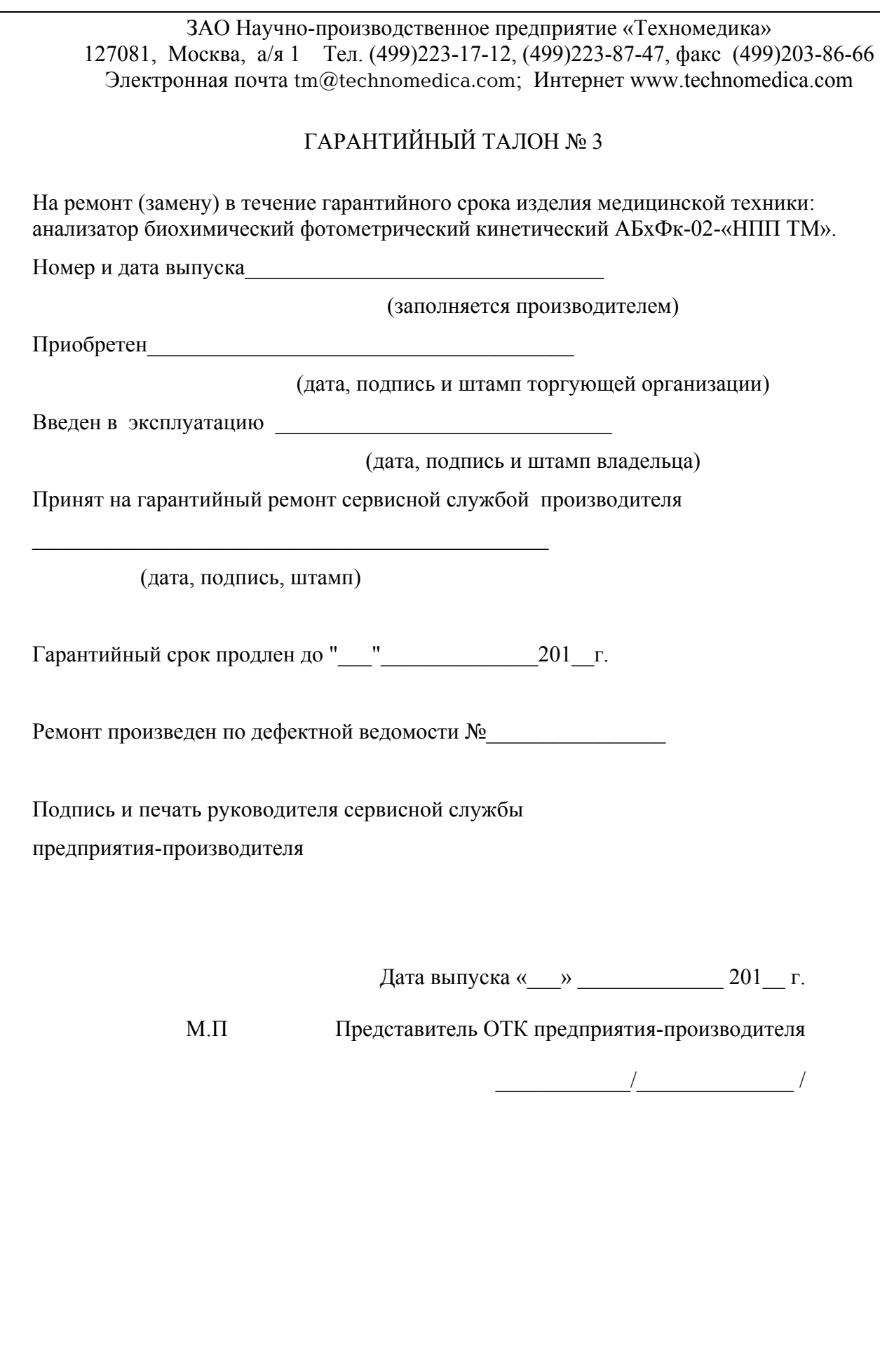

#### **Гарантийный случай**

Если в период эксплуатации приборов происходит нарушение их работоспособности, наступившее вследствие проявления скрытых дефектов конструкции, изготовления, материалов и комплектующих, то этот случай определяется как **гарантийный.**

Гарантия распространяется на все узлы, детали, электронные платы изделия. На расходные материалы и сменные принадлежности, входящие в комплект поставки (элементы питания), гарантия не распространяется.

Под определение гарантийного случая не попадают следующие ситуации (**негарантийные случаи**):

- невыполнение или нарушение требований Руководства по эксплуатации, либо небрежное обращение с прибором;

- механические повреждения в результате удара, падения, применения чрезмерной силы;

- проникновениежидкости, пыли, насекомых и др. посторонних предметов внутрь прибора;

- естественный износ запасных частей, расходных материалов, имеющих ограниченный срок службыили предусмотренные заменой пользователемпо Руководству по эксплуатации;

- использование для дезинфекции прибора и чистки внешних стеклянных поверхностей реагентов, не входящих в список рекомендованных изготовителем оборудования;

- если оборудование использовалось в целях, не соответствующих его прямому назначению; - если оборудование имеет следы неквалифицированного ремонта;

- если дефект вызван действием непреодолимых сил, несчастными случаями, умышленными или неосторожными действиями потребителя или третьих лиц.

Если в Руководстве по эксплуатации предусмотрено осуществление каких-либо процедур оператором (пользователем), то проведение таких работ является негарантийным.
## ПРИЛОЖЕНИЕ А. ИНСТРУКЦИЯ ПО ЧИСТКЕ ВНЕШНИХ СТЕКЛЯННЫХ ПОВЕРХНОСТЕЙ МЕР ОПТИЧЕСКОЙ ПЛОТНОСТИ ИЗ НАБОРА НОСМОП-7, КОНТРОЛЬНЫХ МЕР И ОПТИЧЕСКИХ КЮВЕТ

Чистка внешних стеклянных поверхностей заключается в удалении с использованием растворителей с поверхности стеклянных деталей мер следов жира, пыли ворсинок и прочих загрязнений.

Для очистки применяется растворитель, в состав которого входят эфир этиловый (ГОСТ 22300) и спирт этиловый ректификованный (ГОСТ 18300) в соотношении 85/15 объемных частей.

Для чистки внешних стеклянных поверхностей необходимы следующие инструменты и материалы:

- палочки деревянные с заостренными концами;
- груша резиновая для сдувания пыли:
- коробка стеклянная или пластмассовая для хранения обезжиренной ваты;
- подставка с замшей для навертывания ваты на палочку;
- подставка для палочек, кисточек (например, стеклянный стакан);

• посуда стеклянная с завинчивающейся пробкой для хранения растворов и их смесей на рабочем месте;

• колпак стеклянный для предохранения от пыли и грязи инструментов и материалов для чистки оптических деталей;

- салфетки батистовые (обезжиренные);
- напальчники резиновые;
- вата для оптической промышленности ГОСТ-10477;
- спирт этиловый ректификованный ГОСТ-18300 (0,15 л на 1 л смеси);
- эфир этиловый ГОСТ-22300 (0,85 л на 1 л смеси);

Перед тем как приступить к чистке, необходимо привести в порядок рабочее место, протереть стол салфеткой смоченной водой, вымыть руки теплой водой с мылом и обезжирить растворителем все приспособления и инструмент для чистки.

Меры при чистке следует брать пальцами в обезжиренных напальчниках, не касаясь рабочих участков поверхности стеклянной детали. Пинцет, кисточка, палочка всегда должны находиться на подставке.

Палочки для чистки следует изготавливать из дерева, не содержащего смолы, (березы, дуба, осины).

Вату на палочку следует навертывать на специальной подставке (например, стеклянной банке, обтянутой замшей, батистом или бязью), предварительно обмакнув конец палочки в растворитель, чтобы вата не соскальзывала с палочки.

Растворитель для чистки оптических деталей и для смачивания палочки следует держать в разной посуде. Навертывая вату, надо следить за тем, чтобы конец палочки не был оголен.

Поверхность оптической детали протирают сначала навернутым на палочку ватным тампоном, смоченным растворителем, затем салфеткой. Для протирки следует пользоваться только внутренней поверхностью салфетки, к которой не прикасались пальцы. Ватный тампон не следует обильно смачивать растворителем, чтобы избежать подтеков. Рекомендуется встряхивать палочку с тампоном после обмакивания в растворитель.

При чистке ватный тампон, смоченный растворителем, приводят в соприкосновение с деталью между центром и краем и ведут через центр детали к противоположному краю, затем быстро отрывают его от поверхности детали.

Так как применяемые для чистки материалы являются веществами легковоспламеняющимися, при работе с ними необходимо строго соблюдать правила безопасности, предусмотренные для работ с легковоспламеняющимися веществами.

## ПРИЛОЖЕНИЕ Б. ПРОВЕДЕНИЕ БИОХИМИЧЕСКИХ ИССЛЕДОВАНИЙ НА АНАЛИЗАТОРЕ БИОХИМИЧЕСКОМ ФОТОМЕТРИЧЕСКОМ КИНЕТИЧЕСКОМ АБхФк-02-«НПП-ТМ»

## **ПРИНЦИПЫ БИОХИМИЧЕСКОГО ОПРЕДЕЛЕНИЯ**

В данном разделе приводится описание принципов биохимического определения, реализованных в приборе АБхФк-02-«НПП-ТМ» со следующим набором интерференционных светофильтров: 340, 405, 492, 540, 580 или 690, 620 нм.

Принцип действия прибора базируется на основном законе колориметрии, который характеризуется линейной зависимостью между концентрацией светопоглощающего вещества в окрашенном растворе и его оптической плотностью.

Далее в тексте работа прибора описывается для случая применения фотометрических кварцевых кювет с оптическим путем 5 и 10 мм, стеклянных или пластиковых кювет с оптическим путем 10 мм. Допускается также применение пробирок круглого сечения с внешним диаметром 12 мм и величиной оптического пути 10 мм. Для этого в измерительную ячейку вставляется устройство (адаптер) для фиксации пробирок ДГВИ.303758.003. Пробирки с устройством для их фиксации, изготовленным НПП «Техномедика», поставляются по отдельному заказу. Работа с пробирками в целом происходит так же, как и с фотометрическими кюветами. Однако следует обратить внимание на следующие замечания, сделанные относительно пробирок.

*ВНИМАНИЕ! В большинстве случаев кинетические исследования необходимо проводить при температуре реакционной смеси 37°С. Соблюдение этого условия наиболее критично для точности измерения в тех наборах, где используется фактор пересчета. Особенно это касается ферментативных наборов. В инструкциях, в описании хода определения теста, указывается температура и время инкубации фотометрируемой смеси. Нельзя путать время предварительного прогрева реактива и время инкубации реакционной смеси. Также следует помнить, что если термостатирование проходит в пробирках, а для измерения реактивы переливаются в непрогретую кювету и, вдобавок, добавляется непрогретый инициатор реакции, то температура фотометрируемой смеси будет ниже положенной на 1–2° С. Все это приводит к искажению результатов измерения.*

Исходя из выше изложенного, необходимо:

а) Использовать термостатированные измерительные ячейки фотометра и внешнего термостата при серийных исследованиях.

б) Помнить о времени выхода на рабочий режим самого термостата (у различных приборов оно может быть разным и указывается в инструкции по эксплуатации на данный термостат).

в) Учитывать время прогрева до рабочей температуры фотометрируемой кюветы или пробирки с реактивами до старта химической реакции.

ВНИМАНИЕ! При использовании термостатируемых ячеек прибора АБхФк-02-«НПП-ТМ» время прогрева измерительных пробирок или кювет с 1  $\mathcal{M}\mathcal{J}$ фотометрируемой смеси от температуры 20–24°С до инкубационного режима 37°С составляет 16-17 мин. Время прогрева для других типов термостатов надо определять дополнительно.

### 1. ОПРЕЛЕЛЕНИЕ ПО КОНЕЧНОЙ ТОЧКЕ

Режим измерения по конечной точке в большей степени относят к так называемым «метаболитам» - веществам, количество которых в биологическом материале может быть выражено в единицах концентрации. Это: альбумин, общий белок, мочевина, креатинин, билирубин, холестерин, триглицериды, глюкоза, мочевая кислота, кальций, железо, магний. Концентрацию этих веществ можно измерить после проведения сложных химических реакций, приводящих к образованию окрашенного продукта. Собственно, измеряемой величиной является оптическое поглощение, а концентрацию получают путём пересчёта.

#### 1.1. КАЛИБРОВКА

Калибровочная зависимость - это закон, связывающий измеряемую величину (оптическое поглощение в ходе химической реакции) с величиной концентрации или активности определяемого компонента. Прибор АБхФк-02-«НПП-ТМ» реализует как линейную (однофакторную) калибровочную зависимость, так и нелинейную, основанную на измерении нескольких калибраторов с различными значениями концентраций. Для методов по конечной точке линейная зависимость отражается следующей формулой:

Концентрация  $C = F \times \Delta A$ <sub>пробы</sub>.

Здесь  $\Delta A$ <sub>пробы</sub> - изменение оптической плотности реакционной смеси в результате специфической цветовой реакции, а  $F$  - калибровочный коэффициент, называемый фактором. Определение фактора является задачей калибровки теста.

При программировании теста для прибора АБхФк-02-«НПП-ТМ» указывается один из двух режимов линейной калибровки:

#### Режим «по стандарту»

При таком выборе калибровка осуществляется с применением стандартного образца, т. е. образца с известной концентрацией определяемого компонента. Концентрация стандарта указывается как параметр теста, а фактор вычисляется по формуле

$$
F = \frac{C_{\text{cman\partial apma}}}{\Delta A_{\text{cman\partial apma}}}.
$$

Величина *Aстандарта* определяется прибором. При каждой калибровке теста оператор может выбрать, применять ли один или несколько экземпляров стандартного образца. При использовании нескольких (от 2 до 5) образцов стандарта в качестве  $\Delta A_{c_{man\partial apma}}$  берётся величина, усреднённая по всем экземплярам. Это даёт возможность уменьшить калибровочную ошибку, возникающую по причине неточного дозирования реактивов и стандарта при пробоподготовке.

#### Режим «по фактору»

При таком выборе калибровочный коэффициент указывается как параметр теста. Каким образом определять этот коэффициент – дело оператора. Данный способ обычно применяется для наборов, в документации которых указано значение фактора. Например, наборы на ферменты, как правило, не содержат калибраторов по причине их нестабильности. В инструкциях по применению наборов указывается фактор.

#### 1.2. МОНОХРОМАТИЧЕСКОЕ И БИХРОМАТИЧЕСКОЕ ОПРЕДЕЛЕНИЕ

Параметрами теста являются основной и дифференциальный фильтры. Если задан только основной, а в качестве дифференциального выбран вариант «0» (нет диф. фильтра), то производится монохроматическое определение. Если оба фильтра заданы, производится бихроматическое определение.

**Одно из основных назначений бихроматического принципа определения – устранение ошибок, обусловленных мутностью биопробы, небольшими загрязнениями и царапинами на поверхности измерительной кюветы (пробирки), оптическими искажениями, вносимыми пробиркой**.

При работе с пробирками круглого сечения в тестах по конечной точке рекомендуется применять бихроматическое определение, если это возможно.

ЗАМЕЧАНИЕ: в кинетических тестах большая часть этих ошибок не имеет места. Поэтому в программе прибора бихроматическое измерение применяется только для тестов по конечной точке.

*ВНИМАНИЕ! В инструкциях на наборы с калибровкой по фактору указывается обычно значение фактора для монохроматического определения. Следует полагать, что это значение непригодно для программирования прибора, у которого длина волны основного фильтра иная, а, кроме того, если применяется дифференциальный фильтр. Рекомендуется хотя бы однажды рассчитать правильное значение фактора путём калибровки.*

## 1.3. ХОЛОСТЫЕ ПРОБЫ В ТЕСТАХ ПО КОНЕЧНОЙ ТОЧКЕ

В практике биохимии применяются два вида холостых проб: реагентная и сывороточная. От того, какой вид применяется в методике, зависит порядок выполнения теста и способ расчёта величины изменения оптического поглощения пробы  $\Delta A$ . В приборе АБхФк-02-«НПП-ТМ» для каждого теста по конечной точке может применяться либо только реагентная холостая проба, либо только сывороточная холостая проба.

#### Реагентная холостая проба

Реагентная холостая проба приготавливается одна на серию образцов. Как правило, она представляет собой реактив без добавления биологического материала. Иногда это реакционная смесь с водой вместо биологического материала. В обоих случаях холостая проба выполняет задачу компенсации собственного оптического поглощения реактивов. И, наконец, в редких случаях в качестве реагентной холостой пробы применяется просто вода.

Если тест использует только реагентную холостую пробу, *A* вычисляется по формуле:

*реактива i*  $\Delta A^i = A^i_{\text{mpo}6\omega} - A^i_{\text{pearm} \omega \omega}$ , где *i* – номер пробы.

Здесь оптическая плотность реагентной холостой пробы обозначена как  $A_{\text{peaxmuga}}$ .

Прибор АБхФк-02-«НПП-ТМ» в начале теста выдаёт запрос:

Жду реактив

По этому запросу следует вставить в измерительную ячейку кювету с реагентной холостой пробой.

#### Сывороточная холостая проба

Сывороточная холостая проба представляет собой обычно реакционную смесь, содержащую биологический материал, но приготовленную на основе неполной композиции реактивов. В такой реакционной смеси специфическая цветовая реакция не развивается. Сывороточная холостая проба применяется в тестах, в которых собственная окраска сыворотки (или другого исследуемого биологического материала) может исказить результат определения.

Таким образом, при помощи сывороточной холостой пробы компенсируется собственное оптическое поглощение сыворотки.

Прибор в начале теста выдаёт запрос:

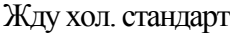

экз. 1

и:

По этим запросам следует вставлять, соответственно, сывороточные холостые пробы для стандартных образцов и для исследуемых образцов (от 1 до 99). Прерывание запроса следующих холостых проб осуществляется кнопкой **«ВВОД»**.

## 2. КИНЕТИЧЕСКОЕ ОПРЕДЕЛЕНИЕ

О кинетическом режиме измерений обычно следует говорить тогда, когда исследуют ферменты. О количестве фермента косвенно судят по его активности, т.е. по производимому ферментом действию. Иными словами, присутствие и количество фермента распознаётся по скорости катализируемой им специфической реакции. В основе некоторых методов кинетического определения лежит оптический тест Варбурга. Здесь регистрируется изменение концентрации NADH, который имеет пик оптического поглощения на длине волны 340 нм. В других методах регистрируется скорость накопления окрашенного соединения.

## 2.1. КИНЕТИЧЕСКИЙ ТЕСТ

Для измерения в кинетическом режиме применяется способ, поясняемый на рисунке 1.

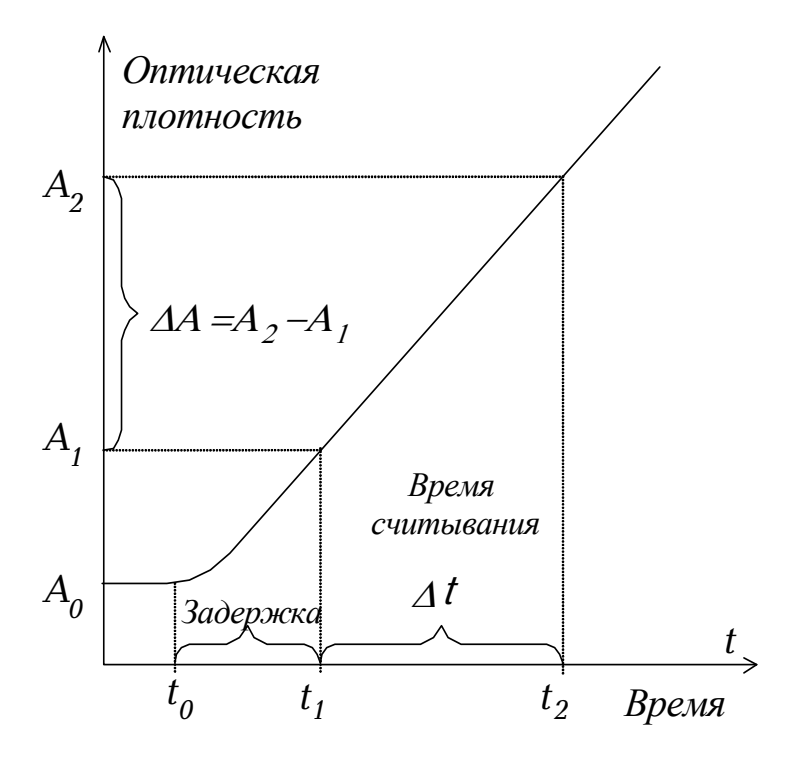

Рисунок 1. Способ измерения в кинетическом режиме.

Реакция начинается в момент времени  $t_0$ . После этого через каждые 5 секунд делаются замеры оптической плотности. В промежутке времени до момента  $t_1$ , обозначенном как «Задержка», оптическая плотность может изменяться с непостоянной скоростью. На интервале  $\Delta t$ , обозначенном как «Время считывания», оптическая плотность должна изменяться с постоянной скоростью, прямо пропорциональной активности исследуемого фермента. Интервалы «Задержка» и «Время считывания» являются параметрами методики, при которой рассчитывается скорость изменения оптической плотности. Простейшим способом такого расчёта было бы применение формулы  $\Delta A / \mu u = \frac{A_2 - A_1}{\Delta t}$ . Однако, для повышения точности измерения применяется иной способ. По данным оптической плотности, взятым через каждые 5 секунд, программа вычисляет линейную зависимость вида A=b<sub>1</sub>t+b<sub>0</sub>, наилучшим образом приближенную фактическим Вычисление ведётся  $\bf K$ данным.

методом наименьших квадратов. Коэффициент  $b_1$ , выраженный в единицах абсорбции в минуту, и представляет собой скорость изменения абсорбции.

#### 2.2. НУЛЕВАЯ ПРОБА

Для установки нулевого уровня оптической плотности в приборе АБхФк-02- «НПП-ТМ» предусмотрен специальный пункт меню. В качестве нулевого уровня оптической плотности при биохимических исследованиях (см. п.6.1) принимается оптическая плотность кюветы (или пробирки) с водой. Можно говорить, что измерение оптической плотности ведётся «против воды». Измерение против воды в кинетике позволяет в процессе реакции наблюдать на дисплее реальную оптическую плотность.

Однако, результат вычисления скорости изменения оптической плотности не зависит от того, по какому образцу устанавливается оптический ноль. В большинстве биохимических наборов, в инструкциях указано, что измерение ведётся против воздуха. В некоторых случаях – против рабочего реактива (например, при определении креатинина) или против дистиллированной воды. Все эти возможности в приборе имеются. В начале выполнения любого кинетического теста программа выдаёт на дисплей запрос:

## Жду нулевую

пробу или <ВВОД>

В ответ на него оператор может вставить кювету, по которой он желает установить оптический ноль. Это может быть пустая кювета (ноль «по воздуху»), кювета с рабочим реактивом (ноль «по реактиву») или кювета с водой (ноль «по воде»).

*При проведении теста с 5 мм кюветой, необходимо выставлять по ней нулевой уровень оптической плотности.* 

Впрочем, вместо того, чтобы вставлять кювету с водой, можно просто нажать **«ВВОД»**. В таком случае будет использоваться оптический ноль, установленный по воде ранее (см. п.6.1).

### 2.3. ДОСТОВЕРНОСТЬ РЕЗУЛЬТАТА

При выполнении кинетического теста вышеуказанным способом результат считается достоверным только тогда, когда интервал считывания попадает целиком на линейный участок реакции. Именно на этом участке скорость изменения оптического поглощения пропорциональна активности исследуемого фермента и изменяется незначительно. Возможны различные ситуации, в которых это не так. Некоторые типичные случаи отображены на рисунке 2. Здесь схематически показана временная зависимость оптического поглощения реакционной смеси. Ось времени (t) разделена на две части: время задержки и интервал считывания. Пунктирная кривая показывает истинный ход реакции. Жирные точки обозначают оптическую плотность А в моменты. когда прибор производит измерение (например, через каждые 5 секунд).

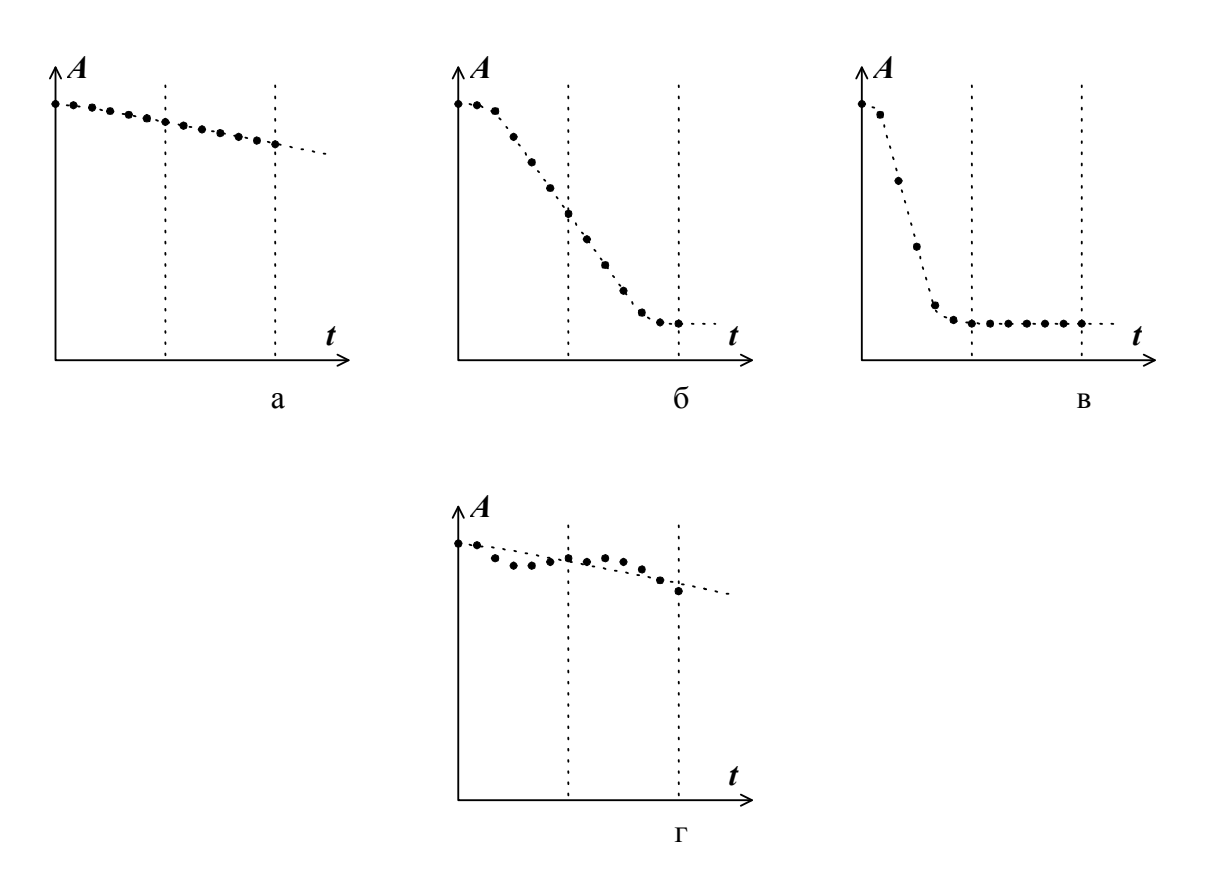

Рисунок 2. Варианты изменения оптической плотности при кинетических реакциях.

На рисунке 2а показан случай, когда интервал считывания полностью попал на линейный участок реакции. Это происходит при исследовании сыворотки здорового пациента. Если активность фермента в сыворотке повышена, линия графика идёт более наклонно. При некоторой весьма высокой активности интервал считывания уже частично попадает на зону так называемого «истощения субстрата» (рисунок 2б). В этой зоне по причине уменьшения концентрации субстрата реакция замедляется, т. е. идёт нелинейно. Это бывает при глубокой патологии и обнаруживается, как правило, не часто. При чрезвычайно высокой активности фермента может иметь место случай, показанный на рисунке 2в. Здесь интервал считывания целиком попадает в зону истощения субстрата, где скорость реакции практически нулевая. Наступление истощения субстрата приводит, очевидно, к занижению результата, причём нормальные или очень низкие значения получаются в тех пробах, где на самом деле активность фермента во много раз выше нормы.

Программа с большой достоверностью обнаруживает наступление истощения субстрата. После завершения определения выдаётся предупреждающий звуковой сигнал. На дисплее рядом с результатом будет пометка «Истощение?» (на распечатке – «Истощ. субстр.?»). В таком случае следует развести исследуемую сыворотку физиологическим раствором в несколько (5 или 10) раз и повторить определение. После повтора результат следует умножить на коэффициент разведения. Полученная таким путём оценка активности фермента обычно оказывается чрезвычайно высокой, что говорит о наличии у пациента глубокой патологии.

Рисунок 2г демонстрирует ситуацию, в которой на интервале считывания изменение оптического поглощения происходило с переменной скоростью. Вероятная причина – неоднородность реакционной смеси. Например, возможно, что вместе с исследуемой сывороткой в реакционную смесь попал фрагмент фибринового сгустка. Этот фрагмент перемещается по объёму реакционной смеси, то попадая в луч прибора, то выходя из него. Программа в этом случае обнаруживает колебания оптического поглощения. После завершения измерения выдаётся предупреждающий звуковой сигнал. На дисплее появляется сообщения «Нелин?», а на распечатке - «Нелинейность?». Лаборант должен повторить определение, но разводить сыворотку в данном случае не следует.

Если программный контроль достоверности результата кинетического теста не выявил наличия помех или истощения субстрата, результат выдаётся без каких-либо пометок.

#### 2.4. КАЛИБРОВКА

В применении к кинетическим тестам калибровочная зависимость – это закон, связывающий измеряемую величину (скорость изменения оптического поглощения в ходе химической реакции) с величиной активности определяемого фермента. Прибор реализует однофакторную калибровочную зависимость. Для кинетических методов калибровочная зависимость выражается следующим образом:

#### Активность  $= F \times \Delta A / \mu u$ н.

Здесь  $\Delta A / \mu u$ н - скорость изменения оптической плотности реакционной смеси, а – фактор. Определение фактора является задачей калибровки теста. При программировании теста для прибора указывается один из двух способов калибровки: *F*

#### Калибровка «по фактору»

При таком выборе фактор указывается как параметр теста. Данный способ применяется для определения почти всех ферментов. В инструкциях по применению наборов указывается фактор.

#### Калибровка «по стандарту»

Стандарты обычно применяются при определении метаболитов. При таком выборе калибровка осуществляется с применением стандартного образца, т. е. образца с известной концентрацией определяемого компонента. Концентрация стандарта указывается как параметр теста, а фактор вычисляется по формуле:

$$
F = \frac{C_{\text{cman\text{d}apma}}}{\Delta A_{\text{cman\text{d}apma}} / \text{Muh}}.
$$

Величина *A мин стандарта* / определяется прибором. При каждой калибровке теста оператор может выбрать, применять ли один или несколько экземпляров стандартного образца. При использовании нескольких (от 2 до 5) образцов стандарта производится усреднение по всем экземплярам. Это даёт возможность уменьшить калибровочную ошибку, возникающую по причине неточного дозирования реактивов и стандарта при пробоподготовке.

## 3. ПРОВЕДЕНИЕ АНАЛИЗА

## 3.1. ВЫБОР ТЕКУЩЕЙ МЕТОДИКИ

После включения фотометра он переходит в начальное состояние:

Яч 23.4 Тер 22.9 11) АЛАТ

Верхняя строка информирует о текущей температуре в измерительной ячейке и термостате. Нижняя отображает номер и название текущей методики. Прежде, чем начать выполнение или редактирование какой-либо методики, её необходимо сделать текущей.

Для этого нажимайте кнопки **«ВЫБОР+»** (увеличение номера) или **«ВЫБОР-»**  (уменьшение номера) до тех пор, пока не будут отображены номер и название соответствующей методики. Следует помнить, что в памяти прибора могут присутствовать несколько методик с одинаковым названием.

## 3.2. ВЫПОЛНЕНИЕ БИОХИМИЧЕСКОГО ОПРЕДЕЛЕНИЯ ПО КОНЕЧНОЙ ТОЧКЕ С РЕАГЕНТНОЙ ХОЛОСТОЙ ПРОБОЙ

Для определённости предлагается освоить проведение теста на примере определения альбумина в сыворотке крови бромкрезоловым методом. Соответствующий тест внесён в прибор под номером 23.

Перед запуском методики на выполнение сделайте её текущей (см. п.3.1). Затем нажмите кнопку **«ВВОД»**. На экране появится название теста, а под ним тип выбранной кюветы 5 или 10 мм. Если требуется изменить тип кюветы, см. п. 7 ПРИЛОЖЕНИЯ Б.

Принтер отпечатает следующие параметры методики:

**Тест # 23: Альбумин КОНЕЧНАЯ ТОЧКА Фильтры: 620 нм 540 нм Конц. стандарта = 50.0** 

ВНИМАНИЕ! Возможно, что в Вашем экземпляре прибора параметры этого теста уже были кем-то изменены после выпуска. В таком случае вы можете воспользоваться любым другим тестом по конечной точке. Кроме того, нетрудно запрограммировать тест заново (см. п.4.1) или отредактировать имеющийся тест (см. п.4.3).

На дисплее появится вопрос:

## Новая

калибровка?

Если требуется откалибровать тест заново, нажмите **«ВВОД»**. Если же нужно сохранить прежний калибровочный фактор, – нажмите **«ОТМЕНА»**. В случае новой калибровки следующий запрос будет такой:

Кол-во дублей

стандарта = 1?

Если Вы приготовили для калибровки один стандартный образец, нажмите **«ВВОД»**. Однако для более точной калибровки Вы можете приготовить несколько экземпляров (дублей) стандарта. В таком случае нажатием **«ВЫБОР+»** доведите количество дублей до требуемого (от 2 до 5), затем подтвердите нажатием **«ВВОД»**.

ВНИМАНИЕ! Здесь имеются в виду экземпляры стандартного образца одной концентрации. Для получения калибровочного фактора используется среднее арифметическое оптических плотностей экземпляров. Не путайте этот способ калибровки с многофакторной калибровкой, для которой применяют стандартные образцы различных концентраций.

Когда Вы ответили на вышеуказанные вопросы, принтер отпечатает заголовок таблицы результатов:

 **# dA Конц.** 

**----------------------------------------** 

**----------------------------------------** 

На дисплее Вы увидите запрос:

Жду реактив

Вставьте в измерительную ячейку кювету с реагентной холостой пробой. Когда на экране появится значение оптической плотности, кювету можно извлечь. По запросу

Жду станд. 50.0 экземпляр 1

вставьте кювету со стандартным образцом. Её можно будет вынуть так же после появления на дисплее информации. Далее, если стандарт дублируется, будут выдаваться запросы на оставшиеся экземпляры стандарта. В конце калибровки (после извлечения из измерительной ячейки последнего экземпляра стандарта) на дисплее будут отображены её результаты:

Стандарт  $50,0$ 0.345 F=145.07

Здесь в нижней строке указаны среднее значение абсорбции калибратора и рассчитанный фактор. Эти же данные отпечатает принтер. Фактор будет сохранён в энергонезависимой памяти. Если при следующем запуске теста на вопрос «Новая калибровка?» Вы ответите нажатием **«ОТМЕНА»**, то для расчёта концентрации проб будет использован этот фактор.

Нажмите **«ВВОД»**. На дисплее будет отображён запрос:

Жду пробу 1

Вставьте кювету с первым образцом. Через некоторое время на дисплее появится результат определения в виде:

Проба 1

 $0.236 \text{ C} = 46.4$ 

Здесь показаны: оптическая плотность образца против холостой пробы и концентрация образца. Результат отображается до тех пор, пока Вы не извлечёте кювету. Это даёт возможность записать данные вручную, если принтер не используется. Когда кювета вынута, отображается запрос на ввод следующей пробы.

Чтобы завершить работу с методикой, нажмите кнопку **«ОТМЕНА»**, когда дисплей покажет очередной запрос. Это может быть любой из вышеуказанных запросов: «Жду реактив», «Жду станд.» или «Жду пробу».

*ВНИМАНИЕ! После пробы с номером 99 тест завершается автоматически. Если у Вас большее количество проб, следует вызвать тест на выполнение повторно.*

Примерная распечатка:

**Тест # 23: Альбумин КОНЕЧНАЯ ТОЧКА Фильтры: 620 нм 540 нм Конц. стандарта = 50.0** 

**----------------------------------------** 

 **# dA Конц.** 

**---------------------------------------- Реактив: Abs = 0.048 С 1 0.331 С 2 0.338 С 3 0.365 Абс стандарта = 0.345 Фактор = 145.07 1 0.259 37.6 2 0.302 43.8 3 0.313 45.4 4 0.290 42.1 5 0.327 47.4 6 0.298 43.2 7 0.266 38.6 8 0.317 46.0 Конец теста**

## 3.3. ВЫПОЛНЕНИЕ БИОХИМИЧЕСКОГО ОПРЕДЕЛЕНИЯ ПО КОНЕЧНОЙ ТОЧКЕ С СЫВОРОТОЧНОЙ ХОЛОСТОЙ ПРОБОЙ

Для определённости предлагается освоить проведение теста на примере определения общего билирубина методом Ендрашека. Соответствующий тест внесён в прибор под номером 24.

Перед запуском методики на выполнение сделайте её текущей (см. п.3.1). Затем нажмите кнопку **«ВВОД»**. Принтер отпечатает следующие параметры методики:

**Тест # 24: Билирубин об КОНЕЧНАЯ ТОЧКА СЫВОРОТОЧНАЯ ХОЛОСТАЯ ПРОБА Фильтры: 540 нм 690 нм Фактор = 234.00** 

 **# dA Конц.** 

**----------------------------------------** 

**----------------------------------------** 

*ВНИМАНИЕ! Возможно, что в Вашем приборе параметры этого теста были изменены другим пользователем после выпуска.* 

В таком случае вы можете воспользоваться любым другим тестом по конечной точке с сывороточной холостой пробой. Кроме того, нетрудно запрограммировать тест заново (см. п.4.1) или отредактировать имеющийся тест (см. п.4.3).

На дисплее Вы увидите запрос:

Жду хол.пробу 1

Вставьте кювету с сывороточной холостой пробой для первого образца.

По завершении считывания на дисплей будет выдана её оптическая плотность.

Извлеките кювету. Затем по каждому запросу вставляйте прочие сывороточные холостые пробы.

Когда же извлечёте последнюю, нажмите на кнопку **«ВВОД»**.

Программа перейдёт ко второму циклу измерений. На дисплее будет запрос:

Жду пробу 1

Вставьте кювету с первым окрашенным образцом.

Таким же образом проведите считывание оставшихся образцов.

Программа отсчитает столько же проб, сколько было в первом цикле, и вернётся к

начальному состоянию.

Примерная распечатка:

**Тест # 24: Билирубин об КОНЕЧНАЯ ТОЧКА СЫВОРОТОЧНАЯ ХОЛОСТАЯ ПРОБА Фильтры: 540 нм 690 нм Фактор = 234.00** 

**----------------------------------------** 

 **# dA1 dA2 dA Конц. ----------------------------------------** 

**Реактив1: Абс = 0.004 Реактив: Абс = 0.021 1 0.021 0.059 0.038 8.9 2 0.002 0.073 0.071 16.6 3 0.014 0.155 0.141 33.0 4 0.037 0.286 0.249 58.3 5 0.016 0.057 0.041 9.6 6 0.010 0.038 0.028 6.6 7 0.048 0.079 0.031 7.3 8 0.015 0.079 0.064 15.0 Конец теста** 

Здесь рассмотрено проведение теста с калибровкой по фактору.

При работе с калибровкой по стандарту прибор предложит Вам ответить на вопросы «Новая калибровка?» и «Кол-во дублей стандарта = 1?». Как на них отвечать, описано выше (см. п.3.2).

Сывороточная холостая проба для стандарта подаётся по запросу:

Жду хол.стандарт Экземпляр 1

55

Окрашенный образец стандарта подаётся по запросу:

Жду станд.59.0

экземпляр 1

## 3.4. ВЫПОЛНЕНИЕ БИОХИМИЧЕСКОГО ОПРЕДЕЛЕНИЯ КИНЕТИЧЕСКИМ МЕТОДОМ С КАЛИБРОВКОЙ ПО ФАКТОРУ

Для определённости предлагается освоить проведение теста на примере определения аланинаминотрансферазы (АЛТ). Соответствующий тест внесён в прибор под номером 11.

Перед измерениями подготавливаются пробирки с реактивом. К началу определения реактив должен нагреться до 37°C. Для этого пробирки можно установить в настольный термостат. Можно так же применять встроенный двухпозиционный термостат.

Перед запуском методики на выполнение сделайте её текущей (см. п.3.1). Убедитесь в том, что температура в измерительной ячейке близка к 37°C. Затем нажмите кнопку **«ВВОД»**. Принтер отпечатает следующие параметры методики:

**Тест # 11 АЛАТ КИНЕТИКА Фильтры: 340 нм Фактор = -1745 Задержка = 60 с; Вр. счит. = 60 с ----------------------------------------** 

 **# dA/мин Конц.** 

ВНИМАНИЕ! Возможно, что в Вашем экземпляре параметры этого теста уже были кем-то изменены после выпуска.

В таком случае вы можете воспользоваться любым другим кинетическим тестом. Кроме того, нетрудно запрограммировать тест заново (см. п.4.1).

На дисплее Вы увидите запрос:

**----------------------------------------** 

Жду нулевую пробу или <ВВОД>

Если оптический ноль, установленный по воде, Вас устраивает (см. п. 6.1), нажмите **«ВВОД»**.

Если требуется ноль по воздуху, вставьте в ячейку пустую фотометрическую кювету.

Если же ноль следует установить по реагенту – кювету с рабочим реактивом.

После появления на дисплее сообщения

Нулевая проба:

0.003

кювету можно извлечь.

Затем по запросу

Жду пробу 1

Возьмите из термостата фотометрическую кювету с подогретым реактивом и внесите в неё первый образец (исследуемую сыворотку). Перемешайте реакционную смесь и вставьте кювету в измерительную ячейку. О протекании процесса свидетельствуют показания нижней строки дисплея. Например,

LT 45 1.343

означает, что идёт фаза задержки (LT), до её окончания осталось 45 секунд, текущее значение абсорбции 1.343. Показания меняются через каждые 5 секунд. После начала времени считывания показания аналогичные, например:

RT 50 1.312

(идёт фаза считывания (RT), до её окончания осталось 50 секунд, текущее

значение абсорбции 1.312). По завершении процесса на дисплее появится результат определения в виде:

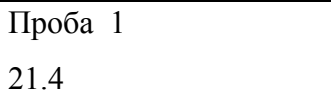

Здесь показана активность определяемого фермента. Результат отображается до тех пор, пока Вы не извлечёте кювету. Это даёт возможность записать данные вручную, если принтер не используется. Когда кювета вынута, отображается запрос на ввод следующей пробы.

Если при анализе хода реакции программа обнаруживает явление истощения субстрата, то выдача результата будет сопровождаться предупреждающим звуковым сигналом и появлением справа от результата сообщения «Истощение?». В этом случае следует полагать результат недостоверным и для получения верного результата повторить определение с предварительно разведённым в несколько раз образцом.

Аналогично, при обнаружении существенных колебаний скорости реакции на интервале считывания, на дисплей выдаётся сообщение «Помехи?». В таких случаях следует проверить, что могло вызвать эти колебания и, по возможности устранив причину, повторить определение.

Чтобы завершить работу с метоликой, нажмите кнопку «**ОТМЕНА**», когда дисплей покажет очередной запрос. Это может быть любой из запросов: «жду дистил. воду», «жду станд.» или «жду пробу».

Внимание: после пробы с номером 20 кинетический тест завершается автоматически. Если у Вас большее количество проб, следует вызвать тест на выполнение повторно.

Примерный вид распечатки:

 $TecT # 11 AJAT$ **КИНЕТИКА** Фильтры: 340 нм  $\Phi$ актор = -1745 Задержка = 60 с: Вр. счит. = 60 с

# dA/мин Конц.

Абс. нулевой пробы = 0.003  $1 - 0.013$  22.8  $2 - 0.007$  12.6  $3 - 0.016$  28.6  $4 - 0.041$  71.5  $5 - 0.018$  31.8 Конеп теста В колонке «#» печатается номер пробы; в колонке «dA/мин» – скорость изменения оптической плотности в интервале считывания; «Конц.» - результат определения в единицах активности или концентрации, в зависимости от того, что является определяемым компонентом: фермент или метаболит. В свободной правой части строки при наличии признаков недостоверности определения печатается предупреждающее сообщение (отсутствие сообщения свидетельствует о достоверности результата).

## 3.5. ВЫПОЛНЕНИЕ БИОХИМИЧЕСКОГО ОПРЕДЕЛЕНИЯ КИНЕТИЧЕСКИМ МЕТОДОМ С КАЛИБРОВКОЙ ПО СТАНДАРТУ

Для определённости предлагается освоить проведение теста на примере определения креатинина в сыворотке крови методом, основанным на реакции Яффе без депротеинизации. Соответствующий тест внесён в прибор под номером 16.

Перед измерениями подготавливаются пробирки с реактивом. К началу определения реактив должен нагреться до 37°С. Для этого пробирки можно установить в настольный термостат. Можно так же применять встроенный двухпозиционный термостат.

Перед запуском методики на выполнение сделайте её текущей (см. п.3.1). Убедитесь в том, что температура в измерительной ячейке близка к 37°С. Затем нажмите кнопку «ВВОД». Принтер отпечатает следующие параметры методики:

Тест#16 Креатинин **КИНЕТИКА** Фильтры: 492 нм  $C$ тандарт = 177 Задержка = 60 с; Вр. счит. = 120 с

Внимание! Возможно, что в Вашем приборе параметры этого теста были изменены другим пользователем после выпуска.

В таком случае вы можете воспользоваться любым другим кинетическим тестом. Кроме того, нетрудно запрограммировать тест заново (см. п.4.1).

На дисплее появится вопрос:

### Новая

калибровка?

(Если калибровка ещё ни разу не выполнялась, то данный вопрос не будет задан). Если требуется откалибровать тест заново, нажмите «ВВОД». Если же нужно сохранить прежний калибровочный фактор, - нажмите «**ОТМЕНА»**. В случае новой калибровки следующий запрос будет такой:

Кол-во дублей

стандарта = 1?

Если Вы приготовили для калибровки один стандартный образец, нажмите **«ВВОД»**. Однако для более точной калибровки Вы можете приготовить несколько экземпляров (дублей) стандарта. В таком случае нажатием **«ВЫБОР+»** доведите количество дублей до требуемого (от 2 до 5), затем подтвердите нажатием **«ВВОД»**.

*Внимание! Здесь имеются в виду экземпляры стандартного образца одной концентрации. Для получения калибровочного фактора используется среднее арифметическое оптических плотностей экземпляров. Не путайте этот способ калибровки с многофакторной калибровкой, для которой применяют стандартные образцы различных концентраций.*

Когда Вы ответили на вышеуказанные вопросы, принтер отпечатает заголовок таблицы результатов:

 **# dA/мин Конц.** 

**----------------------------------------**  На дисплее Вы увидите запрос:

**----------------------------------------** 

Жду нулевую

пробу или <ВВОД>

Если оптический ноль, установленный по воде, Вас устраивает (см. п.6.1), нажмите **«ВВОД»**. Если требуется ноль по воздуху, вставьте в ячейку пустую фотометрическую кювету. Если же ноль следует установить по реагенту – кювету с рабочим реактивом. После появления на дисплее сообщения

Нулевая проба:

0.003

кювету можно извлечь. Затем по запросу

Жду стандарт

Возьмите из термостата прибора кювету с подогретым реактивом и внесите в неё стандарт. Перемешайте реакционную смесь и вставьте кювету в измерительную ячейку. О протекании процесса свидетельствуют показания нижней строки дисплея. Например,

LT 20 0.398

означает, что идёт фаза задержки (LT), до её окончания осталось 20 секунд, текущее значение абсорбции 0.398. Показания меняются через каждые 5 секунд. После начала времени считывания показания аналогичные, например:

RT 80 0.413

(идёт фаза считывания (RT), до её окончания осталось 80 секунд, текущее значение абсорбции 0.413). По завершении процесса на дисплее появится результат определения в виде:

Стандарт Экз. 1

 $A= 0.016$ 

Здесь показана скорость изменения оптической плотности  $\Delta A / \mu u$ и для данного экземпляра стандарта. Результат отображается до тех пор, пока Вы не извлечёте кювету. Далее, если стандарт дублируется, будут выдаваться запросы на оставшиеся экземпляры стандарта. В конце калибровки (после извлечения из измерительной ячейки последнего экземпляра стандарта) на дисплее будут отображены её результаты:

Стандарт 177 0.018 F=9672,1

Здесь в нижней строке указаны среднее значение скорости изменения абсорбции калибратора и рассчитанный фактор. Эти же данные отпечатает принтер. Фактор будет сохранён в энергонезависимой памяти. Если при следующем запуске теста на вопрос «Новая калибровка?» Вы ответите нажатием **«ОТМЕНА»**, то для расчёта концентрации проб будет использован этот фактор.

Нажмите **«ВВОД»**. На дисплее будет отображён запрос:

Жду пробу 1

Возьмите из термостата кювету с подогретым реактивом и внесите в неё первый образец (исследуемую сыворотку). Перемешайте реакционную смесь и вставьте кювету в измерительную ячейку. По завершении процесса на дисплее появится результат определения в виде:

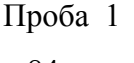

84

Здесь показана концентрация образца. Результат отображается до тех пор, пока Вы не извлечёте кювету. Это даёт возможность записать данные вручную, если принтер не используется. Когда кювета вынута, отображается запрос на ввод следующей пробы.

Чтобы завершить работу с методикой, нажмите кнопку **«ОТМЕНА»**, когда дисплей покажет очередной запрос. Это может быть любой из запросов: «жду станд.» или «жду пробу».

Внимание: после пробы с номером 20 тест завершается автоматически. Если у Вас большее количество проб, следует вызвать тест на выполнение повторно.

Примерная распечатка:

**Тест # 16 Креатинин КИНЕТИКА Фильтры: 492 нм Стандарт = 177 Задержка = 60 с; Вр. счит. = 120 с ---------------------------------------- # dA/мин Конц. ---------------------------------------- Абс. нулевой пробы = 0.003 С1 0.018 С2 0.018 С3 0.019 Стандарт: dA/мин= 0.018; Фактор= 9672.1 1 0.007 68 2 0.007 63 3 0.008 81 4 0.011 110 5 0.008 80 6 0.009 89** 

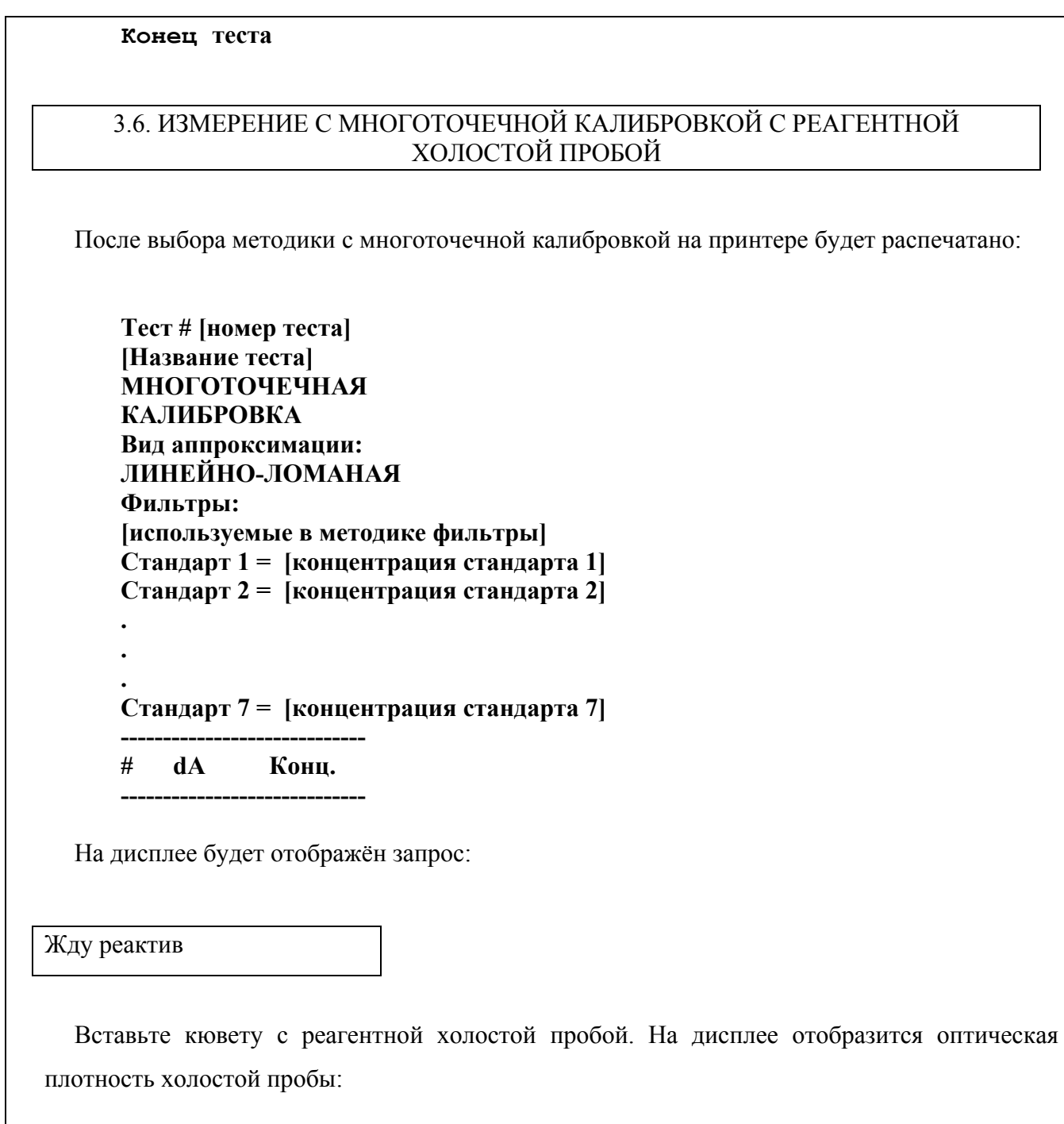

Реактив

А= [опт. плотность]

На принтер будет выведено:

Реактив:

Абс = [опт. плотность]

После извлечения холостой пробы прибор по очереди начнёт запрос стандартов:

Вставьте кювету с соответствующим стандартом. После измерения оптической плотности очередного стандарта на дисплее отобразится:

Стандарт [номер ст.]  $[\text{KOHU}]$ . ст.]  $C = [\text{O\Pi} \text{T}]$ . плотность]

На принтер будет выведено:

С [номер ст.]

[опт. плотность]

[конц. ст.]

#### ВНИМАНИЕ!

Стандарты следует вводить в порядке возрастания. В противном случае на дисплей выведется надпись:

## Калибровки нет! <ВВОД><ОТМЕНА>

При нажатии кнопки «**ОТМЕНА»** прибор завершит работу с методикой. При нажатии кнопки «**ВВОД»** прибор продолжит измерение оптической плотности без пересчёта в концентрацию.

После того как будет введён последний стандарт, прибор выведет на дисплей запрос:

Жду пробу 1

Вставьте кювету с первой пробой. После измерения на дисплее отобразится:

Проба 1

[Оптическая плотность] С=

[концентрация]

Принтер распечатает строку:

После извлечения кюветы, прибор выдаст запрос на пробу № 2 и так далее. Для завершения работы с методикой необходимо нажать кнопку **«ОТМЕНА»**.

## 4. ПРОГРАММИРОВАНИЕ, РЕДАКТИРОВАНИЕ И УДАЛЕНИЕ ТЕСТОВ

В приборе АБхФк-02-«НПП-ТМ» имеется 99 ячеек памяти для хранения методик. Каждая из них имеет порядковый номер от 1 до 99 и может содержать тест или быть пустой. Вы можете убедиться в том, что пустые методики есть, перелистывая по очереди все имеющиеся. На дисплее будут по порядку показаны номера только имеющихся тестов. *Пустую методику сделать текущей не удастся.*

Специальные пункты меню позволяют запрограммировать новый тест, отредактировать параметры старого теста, а так же удалить имеющийся тест.

## 4.1. ВВОД НОВОГО ТЕСТА

Если в памяти прибора имеется свободная ячейка, Вы можете создать новую методику, указать её параметры и наименование. Вновь созданная методика помещается в первую же попавшуюся свободную ячейку.

Перед вводом методики следует привести прибор в начальное состояние. Какая методика при этом является текущей – безразлично. Затем нажмите кнопку **«МЕНЮ»** и на все вопросы отвечайте нажатием кнопки **«ОТМЕНА»**, до тех пор, пока не будет отображён вопрос

Создать тест?

Здесь нажмите ВВОД. Программа произведёт поиск пустой ячейки памяти и перейдёт к редактированию её параметров. Если все ячейки окажутся занятыми, будет выдано сообщение

Нет свободной ячейки памяти!

Через несколько секунд прибор перейдёт в начальное состояние.

Если же свободная ячейка нашлась, то принтер распечатает параметры теста, который хранился там ранее. Редактирование параметров начинается с выбора типа определения из трех вариантов:

Вид процедуры:

Конечная точка

Вид процедуры: Кинетика

Вид процедуры: Многоточечная

«Конечная точка» подразумевает методику по конечной точке с линейной однофакторной калибровкой, «многоточечная» – методику по конечной точке с калибровкой по нескольким точкам, «кинетика» – кинетическуюметодику.

Если требуется изменить выбор – нажмите любую из кнопок «**ВЫБОР+»** или **«ВЫБОР-»**. Подтвердите вариант нужный вариант нажатием **«ВВОД»**. Следующий параметр – длина волны фильтра (нм):

Основной фильтр:

620

Изменять номер фильтра можно нажатием кнопок **«ВЫБОР+»** (увеличение) и **«ВЫБОР-»** (уменьшение). Выберите из предлагаемых вариантов наиболее подходящий и нажмите **«ВВОД»**.

#### **Для методики по конечной точке с однофакторной калибровкой**

Если Вы программируете методику по конечной точке, то дисплей отобразит запрос дифференциального фильтра (для кинетических методик, всегда работающих без него, – сразу следующий запрос):

Дифференциальный фильтр: 0

При помощи кнопок **«ВЫБОР+»** (увеличение) и **«ВЫБОР-»** (уменьшение) выберите подходящий дифференциальный фильтр и нажмите «**ВВОД»**. Вариант «0» – без применения дифференциального фильтра (монохроматическое определение).

Очередной параметр имеет два варианта:

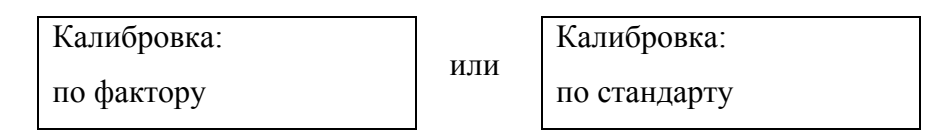

Выберите то, что вам требуется при помощи кнопки **«ВЫБОР+»** или **«ВЫБОР-»**. Нажмите **«ВВОД»** для подтверждения. В зависимости от того, какой вариант выбран, может появиться запрос на подтверждение установленного значения:

Стандарт 177,0 сохранить? или Фактор -177,0 сохранить?

Эти вопросы появляются в случае, если память параметров теста содержит значение стандарта (фактора), установленное когда-то ранее. Вы можете нажать **«ВВОД»**, если желаете сохранить прежнее значение. Чтобы ввести новое значение, нажмите кнопку **«ОТМЕНА»**. Далее введите значение, как описано в п. 4.2.

**Формат результата измерений (то есть выводимого числа) определяется форматом стандарта или фактора. Сколько значащих цифр (включая нули) после запятой Вы введете, столько значащих цифр после запятой будут иметь результаты измерения.** 

## **Для кинетической методики**

Предлагается выбрать тип кинетики: **многоточечная** или **двухточечная** с помощью **«ВЫБОР+»** (увеличение) и «**ВЫБОР-»** (уменьшение). Затем предлагается ввести тип калибровки (аналогично процедуре ввода для конечной точки):

Калибровка: по фактору

или

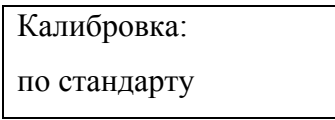

Затем необходимо ввести значение фактора или концентрации стандарта. Далее следует ввести интервалы задержки и считывания. В приборе АБхФк-02-«НПП-ТМ» их сумма не превышает 1200 секунд (т. е. 20 минут).

На дисплее будет отображено:

Вместо «60» может появиться значение интервала инкубации, запрограммированное ранее. При помощи кнопок **«ВЫБОР+»** и **«ВЫБОР-»** можно изменять параметр с шагом 10 секунд. После установки требуемого времени нажмите **«ВВОД»**. По запросу

Время измерения (сек): 60

аналогичным способом установите интервал между двумя считываниями. Программа перейдёт в режим ввода имени (см. ниже).

#### **Для методики по конечной точке с калибровкой по нескольким точкам**

Далее будет предложено выбрать дифференциальный фильтр. Ввод производится так же, как и в процедуре по конечной точке с однофакторной калибровкой. Затем появится запрос количества стандартов (от 2 до 7):

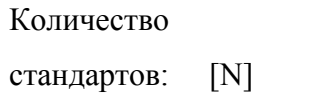

Кнопками **«ВЫБОР+»** или **«ВЫБОР-»** выбрать количество стандартов от 2 до 7 и нажать кнопку **«ВВОД».** Далее следует ввести концентрацию стандарта:

Станд. [номер ст.]: [конц. ст.] Сохранить?

 $0x$ 

или:

Стандарт [номер ст.]:

Ввод осуществляется аналогично калибровке по стандарту в других методах измерений, за исключением того, что вводится несколько значений.

Важное замечание.

Для многоточечной калибровки формат результата измерений (то есть, выводимого числа) определяется форматом стандарта №1. Сколько значащих цифр (включая нули) после запятой Вы введете, столько значащих цифр после запятой будут иметь результаты измерения.

Как правило, стандарт №1 имеет нулевое значение, но его нужно вводить как "0,0" или "0,00".

Тогда результаты измерений будут иметь формат

"Х.,, Ү" или "Х.,, ҮҮ" соответственно.

Если Вы введете просто «0», то результаты измерения будут целочисленными.

Вводить концентрации нужно в порядке возрастания. В противном случае на дисплей

выведется надпись:

Вводите в поряд-

ке возрастания!

На распечатке (на принтере) будет выведено:

Концентрации

стандартов

вволились не в

порядке возрастания.

повторите ввод

всех концентраций

Для методики по конечной точке с линейной и многоточечной калибровкой

Следующий параметр имеет два возможных варианта:

Холостая проба

реагентная

 $\overline{M}$ 

Холостая проба

сывороточная

При помощи кнопки «ВЫБОР+» или «ВЫБОР-» выберите нужный вариант и

### нажмите **«ВВОД»**.

После этого запрашивается имя методики. После ввода имени теста нажмите ПЕЧАТЬ, и тест будет сохранён в памяти прибора.

## **Ввод имени методики**

После ввода новых параметров теста они будут распечатаны. Затем Вы должны будете ввести для новой методики наименование. Сначала табло будет выглядеть так:

Имя теста 4: А

Для ввода названия методики используйте следующие кнопки:

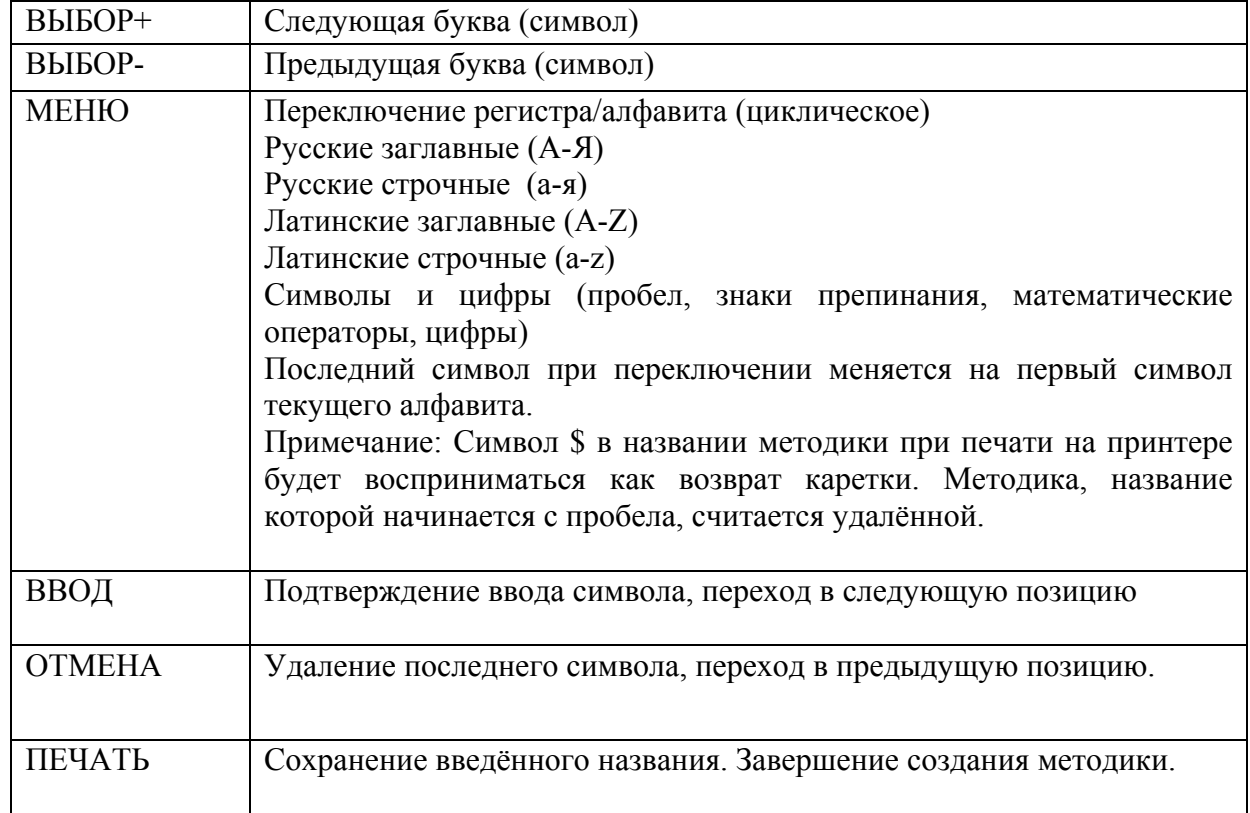

## 4.2. ПОРЯДОК ВВОДА ЧИСЛОВОГО ЗНАЧЕНИЯ

В некоторых ситуациях требуется ввод числового параметра (например, концентрации стандарта). Для этого применяется следующий алгоритм: В нижней строке дисплея появится мигающий символ «Х»:

# $0X$

При помощи кнопок «ВЫБОР+» и «ВЫБОР-» этот символ заменяется цифрой. Установите первую цифру требуемого числа и нажмите «ВВОД». Цифра переместится влево, а справа опять замигает символ «Х». Наберите все нужные цифры по порядку, но на последней цифре пока не нажимайте «ВВОД». Всего - не более 5 цифр:

## 1750

Если требуется изменить знак числа, это можно сделать кнопкой «МЕНЮ», когда мигает правый символ. Теперь на дисплее должна быть такая картина: все цифры числа (и минус, если он есть) видны, последняя цифра мигает:

# $-1750$

Нажмите «ВВОД». Если число пятизначное, то оно сразу замигает целиком. Если количество знаков меньше, нажмите «ВВОД» ещё раз.

Когда вводимое число мигает, можно сместить десятичную точку влево при помощи кнопки «ВЫБОР+» («ВЫБОР-» - смещение обратно вправо). Число может иметь не более 2 цифр после точки.

По окончании ввода значения подтвердите его нажатием кнопки «ВВОД».

#### 4.3. РЕДАКТИРОВАНИЕ ПАРАМЕТРОВ ТЕСТА

Пользователю доступно изменение любой методики. При этом номер и наименование методики остаются прежними, а другие параметры могут изменяться. Чтобы отредактировать имеющуюся методику:

Сделайте её текущей (см. п.3.1);

Нажмите **«МЕНЮ»**. На все вопросы отвечайте нажатием кнопки **«ОТМЕНА»**, до тех пор, пока не будет отображён вопрос

Изменить тест # ХХ ?

(вместо «ХХ» будет номер теста);

Нажмите **«ВВОД»**. Принтер напечатает номер и параметры теста. На дисплее будут появляться запросы параметров, на которые вам следует давать ответы. Эти запросы уже рассмотрены в п.4.1 (до пункта «Ввод имени методики»). Вместо запроса на ввод наименования прибор просто распечатает новые параметры методики и вернётся в начальное состояние. Отредактированная методика по-прежнему будет текущей.

#### 4.4. УДАЛЕНИЕ МЕТОДИКИ

Когда в памяти записано большое количество методик, из коих используются лишь немногие, то при поиске нужной методики приходится перебирать много вариантов. Это неудобство легко устранить, удалив лишние методики<sup>[1](#page-3-0))</sup>. Тогда «пустые» методики будут автоматически пропускаться, и список перебираемых вариантов сократится.

Чтобы удалить тест, сделайте его текущим (см. п.3.1). Затем нажмите **«МЕНЮ»** и отвечайте на все вопросы нажатием кнопки **«ОТМЕНА»** до тех пор, пока не появится вопрос

1

 $1)$  На самом деле методика полностью из памяти не ликвидируется. Стирается только её имя, а все безымянные тесты считаются пустыми. По этой причине при создании новой методики Вы будете обнаруживать, что в ней уже есть какие-то параметры, а весь цикл установки параметров точно повторяет последовательность редактирования параметров готового теста, за исключением ввода имени методики.
На него следует ответить нажатием **«ВВОД»**. Система выдаст предупреждение:

Внимание! Будет

удалён тест 3!

Если Вы подтвердите своё намерение нажатием **«ВВОД»**, то произойдёт удаление. В случае нажатия кнопки **«ОТМЕНА»** запрос на удаление будет отменен.

### 4.5. ПРОСМОТР ПАРАМЕТРОВ МЕТОДИКИ

Просмотр параметров методики можно выполнить двумя способами – в режиме редактирования и в режиме меню методик. Для просмотра первым способом следует войти в режим редактирования методики и последовательно отвечать на все вопросы нажатием кнопки **«ВВОД»** (кроме пункта ввода имени методики, где следует нажать кнопку **«ПЕЧАТЬ»**). Просмотр вторым способом выполняется последовательным нажатием кнопки **«ПЕЧАТЬ»**, когда прибор находится в режиме меню методик. При первом нажатии в верхней строке дисплея выводится значение фактора методики, при втором – значение стандарта, при третьем – длина волны, на которой проводится фотометрирование. Информация сохраняется на экране в течение 3 секунд после каждого нажатия кнопки.

### 5. ДОПОЛНИТЕЛЬНЫЕ ВОЗМОЖНОСТИ РАСПЕЧАТКИ

Прибор АБхФк-02-«НПП-ТМ» предоставляет следующие дополнительные возможности просмотра и распечатки результатов определения:

а) печать всех результатов последнего проведённого теста;

б) просмотр и выборочная печать результатов последнего проведённого теста;

в) повторная распечатка результата при проведении теста

## 5.1. ПЕЧАТЬ ВСЕХ РЕЗУЛЬТАТОВ ПОСЛЕДНЕГО ПРОВЕДЁННОГО ТЕСТА

После того, как тест завершён, его результаты сохраняются в энергонезависимой

памяти. Эти данные стираются либо при запуске нового теста на выполнение, либо при изменении параметров методики.

Внимание: данные не сохраняются, если тест завершён выключением питания. Если Вы хотите выключить прибор, делайте это после нормального завершения теста.

Для того чтобы вывести на печать результаты последнего теста, выполните следующее:

Включите прибор и принтер и убедитесь в наличии связи.

Когда прибор находится в начальном состоянии (текущая методика – любая), нажмите **«МЕНЮ»**. На вопрос

Изменить тест

 $XX<sub>2</sub>$ 

ответьте нажатием **«ОТМЕНА»**. В ответ на вопрос

Печать

результатов?

нажмите **«ВВОД»**. Результаты последнего теста будут распечатаны. Прибор вернётся в начальное состояние.

Если пункт меню «Печать результатов» не появляется на дисплее, значит, тест был завершён неправильно или данные по какой-либо причине стёрты.

## 5.2. ПРОСМОТР И ВЫБОРОЧНАЯ ПЕЧАТЬ РЕЗУЛЬТАТОВ ПОСЛЕДНЕГО ПРОВЕДЁННОГО ТЕСТА

Если на вопрос меню

Печать

результатов?

ответить нажатием **«ОТМЕНА»**, то будет предложен следующий пункт меню:

Просмотр

результатов?

Активизируйте его нажатием **«ВВОД»**. Будет напечатан заголовок результатов. На дисплее появится результат первого из образцов серии. Вы можете перелистывать образцы в порядке возрастания номеров кнопкой **«ВЫБОР+»**. Нажатие кнопки **«ПЕЧАТЬ»** приводит к распечатке текущего образца.

### 5.3. ПОВТОРНАЯ РАСПЕЧАТКА РЕЗУЛЬТАТА ПРИ ПРОВЕДЕНИИ ТЕСТА

Непосредственно при проведении теста можно затребовать повторную распечатку текущего результата. Для этого нажмите **«ПЕЧАТЬ»** в тот момент, когда результат отображается на дисплее (т.е. до извлечения пробирки из измерительной ячейки).

Распечатка теста может быть произведена, только если не было обращения к следующему тесту (т.е. если не была нажата кнопка **«ВВОД»** при выборе другого теста).

### 6. РУЧНОЙ РЕЖИМ РАБОТЫ

### 6.1. УСТАНОВКА ОПТИЧЕСКОГО НУЛЯ ПРИБОРА

За оптический ноль фотометра принимается значение оптической плотности:

- либо меры 0 из набора стеклянных мер оптической плотности НОСМОП-7 - при поверке прибора;

- либо меры КМ1 БЛАНК (из комплекта поставки фотометра) - при проведении контроля прибора по контрольной мере КМ (из комплекта поставки фотометра) или паспортизации этой меры КМ - при первичной поверке анализатора;

- либо кварцевой прямоугольной кюветы или пробирки из комплекта поставки, наполненной дистиллированной водой – при проведении биохимических исследований.

Оптическая плотность элементов оптической схемы прибора со временем изменяется из-за загрязнений, деформации конструкции и т.п. Поэтому установку оптического нуля рекомендуется проводить с периодичностью 1 раз в неделю.

Включите прибор и подождите не менее 30 минут для стабилизации рабочего режима прибора. Затем приведите прибор в начальное состояние. Нажмите **«МЕНЮ»** и на запрос

#### Измерить

абсорбцию ?

ответьте нажатием **«ВВОД»**. На дисплее будет отображён запрос

Основной фильтр:

ХХХ

(ХХХ – это одна из рабочих длин волн фотометра в нм)

Нажмите **«ВВОД»**, и на запрос

Дифференциальный фильтр: 0

так же ответьте нажатием **«ВВОД»**. После этого на дисплее будет отображён запрос

 $A$ бс  $XXX / 0$  нм

Жду пробу

Нажмите **«МЕНЮ»**. По запросу

Жду нулевую

меру

вставьте в измерительную ячейку либо кювету или пробирку (из комплекта поставки фотометра) с дистиллированной водой, если вы в дальнейшем будете проводить биохимические исследования; либо меру 0 из набора НОСМОП-7 перед поверкой прибора; либо меру КМ1 БЛАНК (из комплекта поставки прибора) перед паспортизацией меры КМ (из комплекта поставки) во время первичной поверки фотометра или при проверке фотометра. Для выполнения установки оптического нуля программе потребуется 12-16 секунд, в течение которых на дисплее будет индикация

Идёт установка

оптического нуля

В случае удовлетворительных фотометрических параметров прибора на дисплее индицируется сообщение

Оптический ноль

установлен

В случае неудовлетворительных фотометрических параметров на дисплее индицируется сообщение

Код ошибки

M,N

В случае такого сообщения необходимо устранить ошибку, действуя в соответствии с разделом 10 Руководства.

Появление сообщения о коде ошибки свидетельствует об уменьшении оптического диапазона фотометра, а его численное значение - о величине оптического диапазона. Это уменьшение диапазона может быть следствием недостаточной интенсивности света лампы (или ее перегорания), повышенного светопоглощения жидкости в кювете (наличие значительного количества пузырьков воздуха, взвесей и т.п.), попадания в световую зону оптического посторонних предметов, а также загрязнения оптических поверхностей кюветы.

Проводить измерения в таких условиях нецелесообразно, так как величина погрешности фотометрического измерении плотности раствора может превысить допустимую величину.

После извлечения кюветы появится запрос:

Абс ХХХ / 0 нм Жду пробу

Нажмите кнопку **«ОТМЕНА»** для возврата прибора в основное состояние.

## 6.2. ИЗМЕРЕНИЕ ОПТИЧЕСКОЙ ПЛОТНОСТИ

Если есть необходимость измерять оптическую плотность без пересчёта в концентрацию, можно воспользоваться режимом измерения абсорбции. Этот режим может быть полезен для слежения за ходом химической реакции, поскольку оптическая плотность в нём считывается (а так же печатается) непрерывно, пока кювета находится в измерительной ячейке.

Включите прибор и подождите не менее 30 минут для стабилизации рабочего

режима прибора. Затем приведите прибор в начальное состояние.

*Внимание! При многократном продолжительном измерении оптической плотности раствора без извлечения кюветы из фотометрической ячейки кювета с раствором должна быть нагрета до 37 градусов в течение 16 минут в термостатируемой ячейке для предварительного нагрева. Этим исключается возможная зависимость измеренных значений оптической плотности при изменении температуры раствора от комнатной до 37 градусов.*

*При однократном кратковременном (до 5 секунд) опускании кюветы в фотометрическую ячейку предварительный прогрев раствора не требуется.*

Нажмите **«МЕНЮ»** и на запрос

Измерить

абсорбцию ?

ответьте нажатием **«ВВОД»**. На дисплее будет отображён запрос

Основной фильтр:

ХХХ

Выбрав необходимую длину волны при помощи кнопок **«ВЫБОР+»** или **«ВЫБОР- »,** нажмите **«ВВОД»**.

По запросу

Дифференциальный фильтр: 0

если вспомогательный фильтр не требуется, нажмите **«ВВОД»**. Если же Вы хотите его применить, выберите желаемую длину волны при помощи кнопок **«ВЫБОР+»** или **«ВЫБОР-»**, нажмите **«ВВОД»**. После этого на дисплее будет отображён запрос

Абс ХХХ / 0 нм

Жду пробу

Вставьте в измерительную ячейку кювету с исследуемой смесью. На дисплее появится измеренное значение оптической плотности. Пока кювета остаётся в

измерительной ячейке, это значение будет автоматически обновляться. Интервал обновления – 2.5 секунды при монохроматическом измерении, 5 секунд при бихроматическом измерении. Слева от значения оптической плотности отображается номер отсчета, изменяющийся, соответственно каждые 2.5 или 5 с. При достижении значения 100 номер автоматически сбрасывается и отсчет начинается снова.

Чтобы завершить работу в режиме измерения абсорбции, извлеките кювету из измерительной ячейки и после появления запроса

Абс ХХХ / 0 нм Жду пробу

нажмите кнопку **«ОТМЕНА»**.

### 7. ИЗМЕНЕНИЕ ТИПА КЮВЕТЫ

Для смены или просмотра текущего типа кюветы нажать **«МЕНЮ»** и последовательно нажимать **«ОТМЕНА»,** до тех пор, пока не появиться надпись:

Изменить тип кюветы?

Нажмите **«ВВОД».** Отобразится текущий тип кюветы.

Кнопками **«ВЫБОР+»** и **«ВЫБОР-»** выберете 10 мм или 5 мм кювету.

Нажмите **«ВВОД»** для подтверждения выбора.

Если изменять тип кюветы не требуется, то нажмите повторно **«ВВОД»**.

При проведении измерений в пробирках выбирайте 10 мм тип кюветы.

Когда будет выбран необходимый тест, то соответствующий тип кюветы отобразится под названием теста.

#### ПРИЛОЖЕНИЕ В. ИНСТРУКЦИЯ ПО ЗАМЕНЕ ЛАМПЫ

Лампа (источник света в фотометре) заменяется только в случае перегорания нити накаливания.

О перегорании нити накаливания свидетельствует появление на дисплее символов FF и отсутствие световых вспышек в глубине измерительной ячейки при фотометрировании биопробы.

Замена перегоревшей лампы может производиться пользователем самостоятельно, без привлечения сервисных инженеров.

**После замены лампы необходимо проверить фотометр в соответствии с пунктом 3 настоящей инструкции.** 

#### 1. МЕРЫ ПРЕДОСТОРОЖНОСТИ

Перед проведением замены лампы необходимо выключить прибор и отсоединить его от сети.

При замене лампы следует учесть следующее:

1.1. Не допускается прикосновение руками и какими-либо предметами к стеклянной колбе лампы. Стеклянная колба при работе лампы нагревается до высокой температуры и появление на стекле загрязнений может привести к растрескиванию и разрушению колбы.

1.2. Не допускается какое-либо механическое воздействие на лампу, способное изменить ее положение относительно штифтовых отверстий платы, к которой припаяна лампа. Нить накаливания лампы юстируется с точностью до долей миллиметра относительно штифтовых отверстий в заводских условиях и смещение колбы лампы относительно этих отверстий приведет к изменению положения нити накаливания в оптической схеме фотометра и, в конечном счете, к выходу из строя фотометра.

1.3. Не допускается замена (в том числе, в случае утери) специальных винтов крепления ламподержателя и платы. Эти винты крепления одновременно являются и проводниками, через которые лампа подключается к источнику питания. Замена винтов может привести к изменению сопротивления электрической цепи питания лампы и, возможно, к выходу из строя фотометра.

## 2. ЗАМЕНА ЛАМПЫ.

2.1. Снимите крышку лампы на задней стенке корпуса прибора, как показано на рисунке И-1. Под крышкой находится ламподержатель.

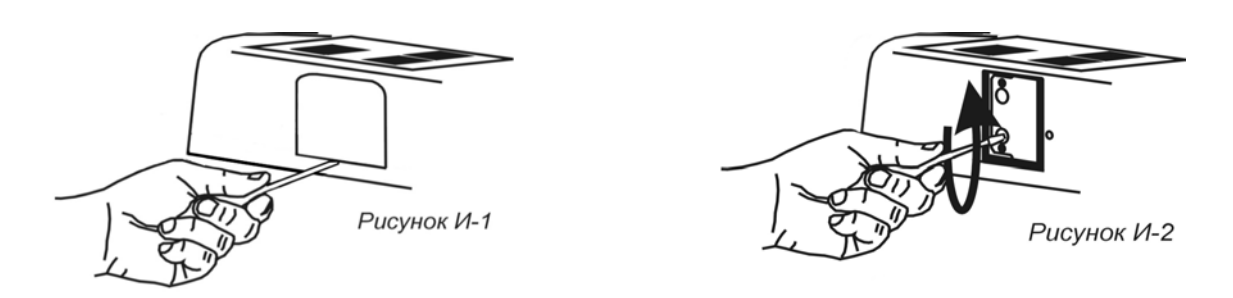

2.2. Извлеките ламподержатель из корпуса прибора. Для этого отвинтите два «невыпадающих» винта (рисунок И-2) и осторожно потяните ламподержатель за поворачивающуюся скобу (рисунок И-3), следя за тем, чтобы лампа не касалась стенок корпуса.

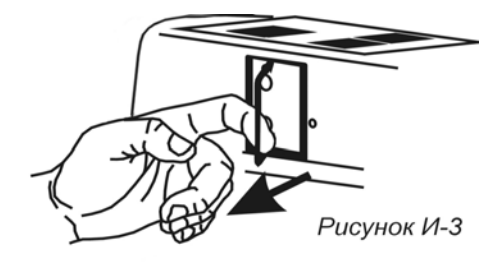

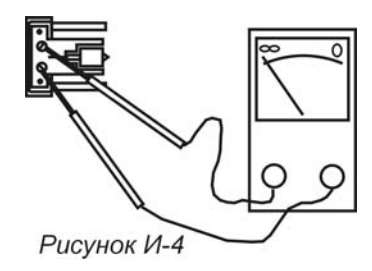

2.3. С помощью омметра, комбинированного прибора или визуально убедитесь, что лампа перегорела (рисунок И-4). Отвинтите 2 винта крепления платы с перегоревшей лампой (рисунок И-5) и снимите плату со штифтов (рисунок И-6).

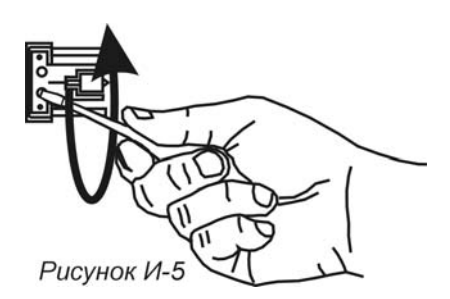

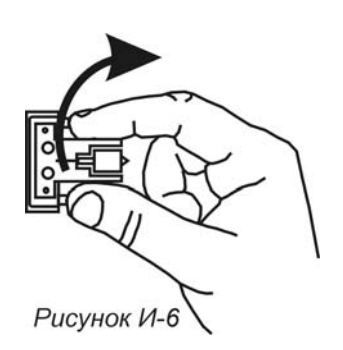

2.4. Достаньте из упаковки новую плату с лампой. Соблюдая меры предосторожности (смотри пункт 1.1 и 1.2 инструкции) установите плату маркером вверх на штифты ламподержателя (рисунок И-7) и закрепите плату (рисунок И-8) заводскими винтами с шайбами (смотри пункт 1.3 инструкции). Винты закручивайте с усилием до упора, чтобы были обеспечены надежное крепление и надежное электрическое соединение платы с контактами ламподержателя.

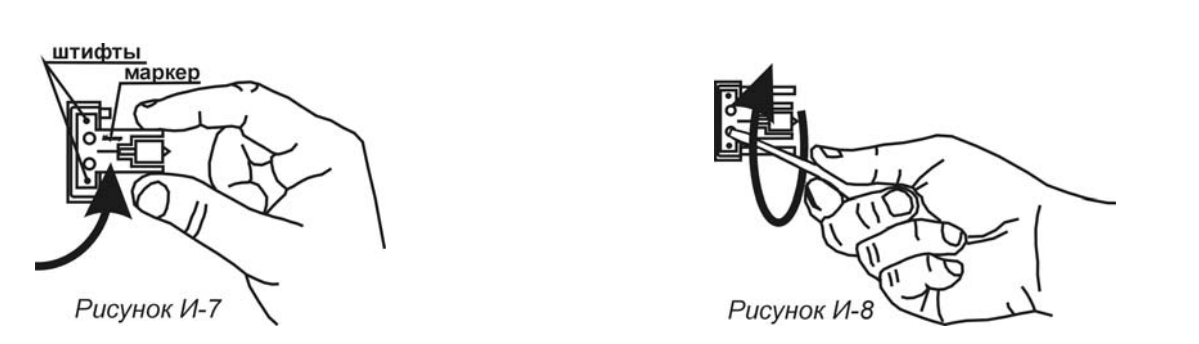

 2.5. Осторожно вставьте ламподержатель по направляющим штырям в корпус прибора (рисунок И-9). Обратите внимание на то, чтобы лампа при этом не задела стенок отверстия в корпусе. Прижмите ламподержатель плотно к корпусу (рисунок И-10).

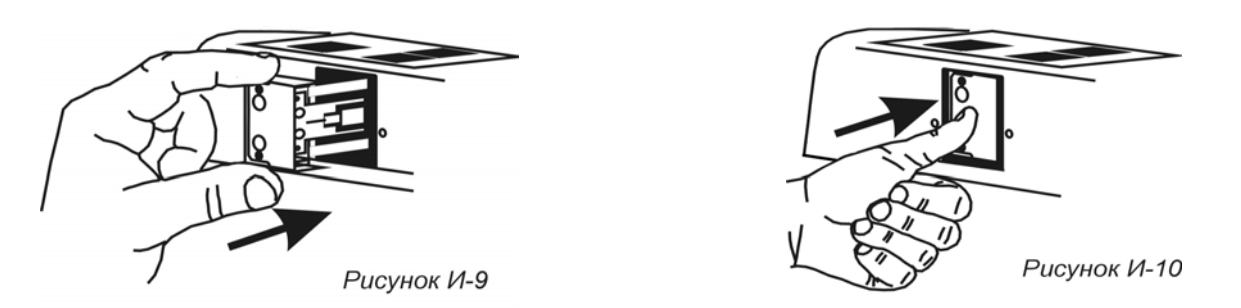

2.6. Закрепите ламподержатель двумя заводскими винтами (смотри пункт 1.3 инструкции). Винты закручивайте с усилием до упора, чтобы были обеспечены надежное крепление и надежный электрический контакт ламподержателя с цепью питания лампы (рисунок И-11).

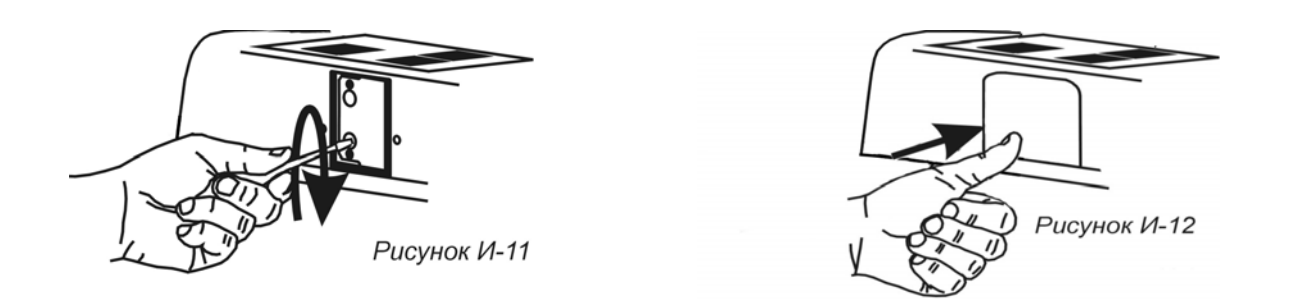

2.7. Установите крышку лампы на задней стенке прибора (рисунок И-12).

## 3. ПРОВЕРКА РАБОТОСПОСОБНОСТИ ФОТОМЕТРА

После завершения работ по замене лампы нужно проверить работоспособность фотометра с помощью автоматического фотометрического теста, для чего необходимо провести «Установку оптического нуля» прибора по п.6.1 приложения Б. В случае удовлетворительных фотометрических параметров на дисплее индицируется сообщение Оптический ноль

установлен

В случае неудовлетворительных фотометрических параметров на дисплее индицируется сообщение

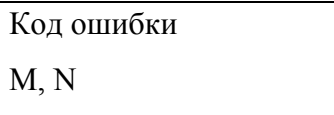

В случае такого сообщения необходимо устранить ошибку, действуя в соответствии с разделом 10 Руководства.

Появление сообщения о коде ошибки свидетельствует об уменьшении оптического диапазона фотометра, а численное значение кода - о величине оптического диапазона. Это уменьшение диапазона может быть следствием недостаточной интенсивности света лампы (или ее перегорания), повышенного светопоглощения жидкости в кювете (наличие значительного количества пузырьков воздуха, взвесей и т.п.), попадания в световую зону оптического канала посторонних предметов, а также загрязнения оптических поверхностей кюветы.

*Внимание! Проводить измерения в таких условиях нецелесообразно, так как величина погрешности фотометрического измерении плотности раствора может превысить допустимую величину.*

После извлечения кюветы появится запрос

 $A$ бс XXX / 0 нм

Жду пробу

Нажмите кнопку **«ОТМЕНА»** для возврата прибора в начальное состояние.

# ПРИЛОЖЕНИЕ Г. ПОДКЛЮЧЕНИЕ ПРИНТЕРА И КОМПЬЮТЕРА К АНАЛИЗАТОРУ

### 1. ПОДКЛЮЧЕНИЕ ЧЕРЕЗ ИНФРАКРАСНЫЙ ПОРТ.

#### **Подключение принтера с ИК – связью.**

Прибор имеет возможность вывода результатов измерения и служебной информации на «Устройство печатающее к анализаторам с оптическим каналом связи для передачи информации УП-02-«НПП-ТМ» (ИК принтер). Подготовьте ИК принтер согласно его Руководству по эксплуатации. Внешний вид ИК принтера, его органы управления и индикации представлены на рисунке Г-1 и Г-2.

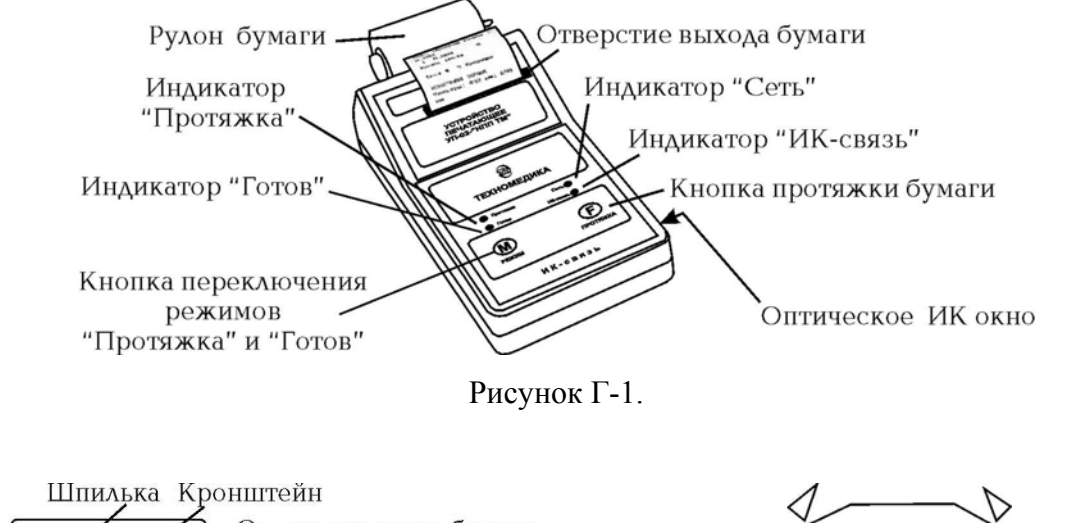

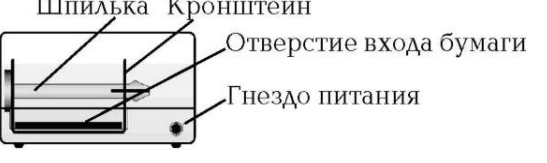

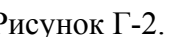

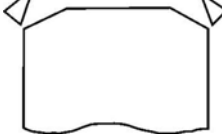

Рисунок Г-2. Рисунок Г-3.

Установите ИК принтер на стол.

Вставьте штекер источника питания в гнездо питания принтера.

 Вставьте вилку источника питания в розетку электрической сети переменного тока 220 В 50 Гц.

На принтере загорится зеленый индикатор «Сеть».

• На принтере загорится также зеленый индикатор «Готов»; при отсутствии бумаги загорится ещё и красный индикатор «Протяжка», и прозвучит сигнал.

#### **Загрузка бумаги.**

- Отмотайте приблизительно 10 см от рулона.
- Отрежьте углы на краю бумаги (рисунок Г-3)

 Заправьте край в отверстие для входа бумаги. Край бумаги должен быть ровным. При включенном в сеть приборе начальная протяжка бумаги при загрузке производится автоматически.

 Совместите отверстие в рулоне с отверстиями кронштейна-держателя бумаги и вставте шпильку до щелчка.

 Чтобы отмотать часть бумаги, нажмите на кнопку «Режим», при этом засветится красный индикатор «Протяжка», а зеленый индикатор «Готов» погаснет. Нажмите кнопку «Протяжка», при этом бумага будет протягиваться наружу. Отпустите кнопку «Протяжка». Нажмите кнопку «Режим». Красный индикатор «Протяжка» погаснет, а зеленый индикатор «Готов» засветится.

Принтер готов к работе.

Установите принтер и анализатор БиАн на столе таким образом, чтобы их выходные окна "ИК - связь" находились на расстоянии 3-10 сантиметров друг от друга (рисунок Г-4).

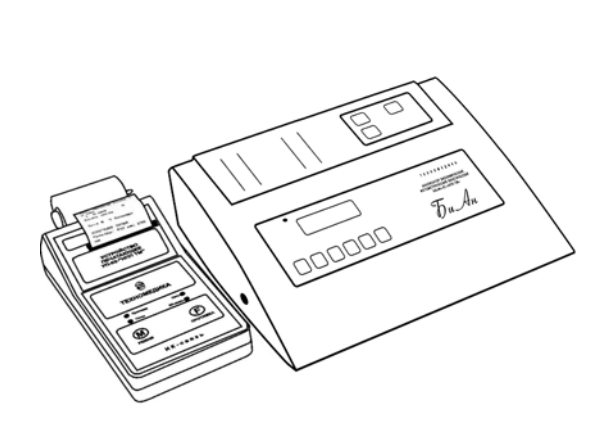

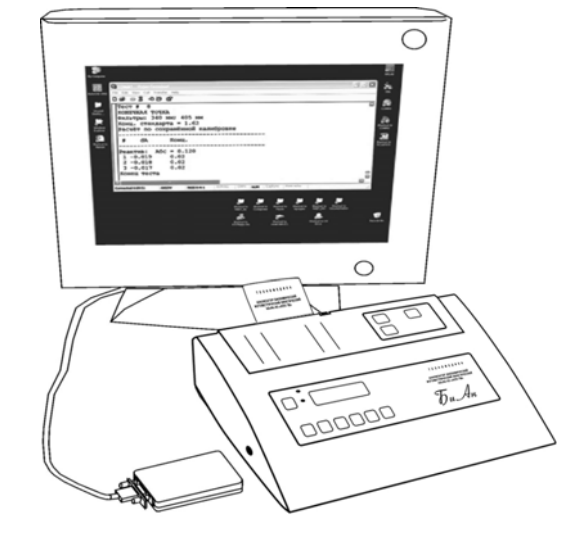

Рисунок Г-4 Рисунок Г-5

Включите приборы в соответствии с их Руководствами по эксплуатации.

Проведите измерение и распечатку данных в соответствии с Руководством по эксплуатации анализатора.

#### **Подключение компьютера через ИК адаптер.**

Для передачи данных от прибора к персональному компьютеру (ПК) через оптический инфракрасный канал связи служит специальный ИК адаптер из комплекта поставки. Для подключения ПК через ИК адаптер, соединительный кабель подключите одним концом к порту RS-232 компьютера, а другим - к адаптеру, сам адаптер разместите входным оптическим окном напротив выходного оптического окна прибора (рисунок Г-5) на расстоянии 3-4 см.

# 2. ПОДКЛЮЧЕНИЕ ЧЕРЕЗ ПОСЛЕДОВАТЕЛЬНЫЙ ИНТЕРФЕЙС RS-232

Прибор может быть подключен к принтеру EPSON LX 300 plus и к компьютеру через последовательный интерфейс RS-232 . Подключение может осуществляться при помощи соединительного кабеля через разъем DB9F на задней стенке прибора (рисунки Г-6 и Г-7).

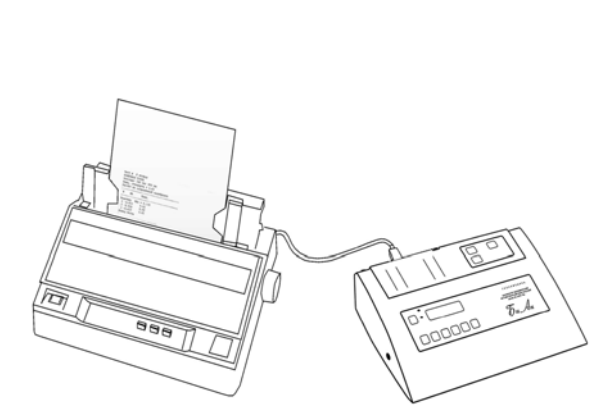

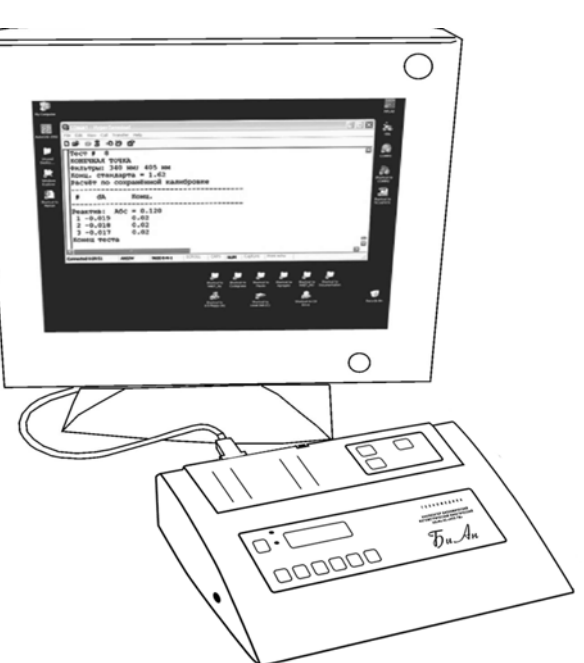

Рисунок Г-6. Рисунок Г-7.

**Перед подключением прибора к принтеру или компьютеру через интерфейсный разъем, следует в обязательном порядке вынуть сетевые кабели соединяемых устройств из сети, затем соединить разъемы RS-232 при помощи кабеля и затем подключить устройства вновь к электрической сети**.

Распайка разъема DB9F на задней стенке анализатора:

2- TXD, 5- ground.

Протокол обмена данных через последовательный порт следующий:

Скорость- 9600 бод Четность: Нет Число передаваемых бит: 8; число стоповых бит:1 Без контроля потока данных (без квитирования).

# ПРИЛОЖЕНИЕ Д. ИНСТРУКЦИЯ ПО РАБОТЕ СО ВСТРОЕННЫМ ПРИНТЕРОМ

## **Загрузка бумаги**

 Оденьте рулон бумаги на держатель бумаги. Держатель бумаги приведите в рабочее горизонтальное положение.

- Поднимите рычаг прижима бумаги, который находится справа от принтера.
- Отмотайте приблизительно 10 см от рулона. Отрежьте углы бумаги (см. рис. Д-1).

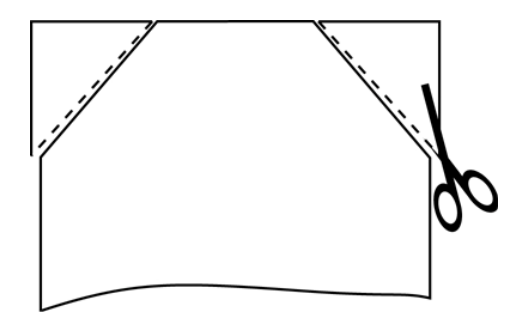

Рис. Д-1. Отрезка углов бумаги

 Заправьте край бумаги в щель для входа бумаги (нижняя щель на задней стенке прибора) и опустите рычаг прижима бумаги.

**Примечание.** Край бумаги должен быть ровным. Если прибор включен в сеть и рычаг прижима бумаги опущен, то начальная протяжка при загрузке бумаги производится автоматически.

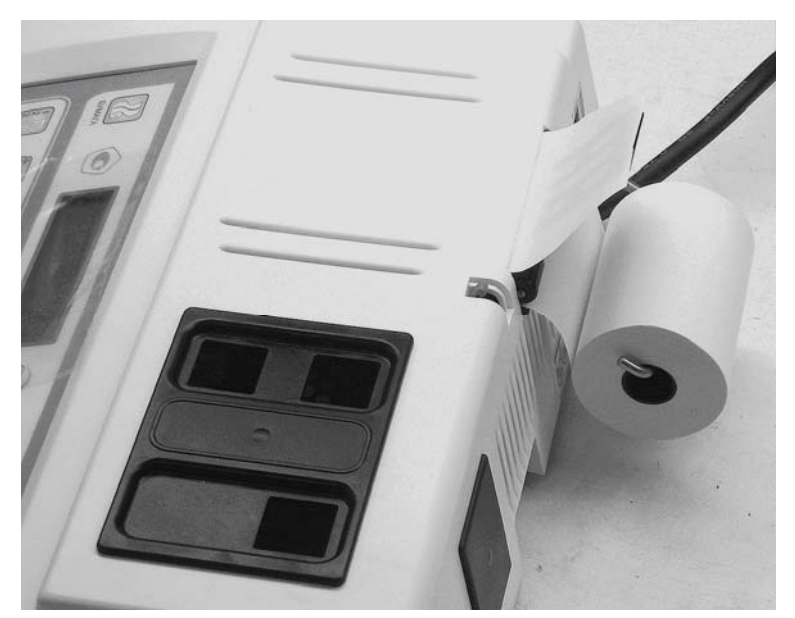

Рис. Д-2. Загрузка бумаги

## **Протяжка бумаги**

Чтобы отмотать часть бумаги, необходимо нажать на кнопку "Бумага". Выход бумаги осуществляется через верхнюю щель на задней стенке прибора.

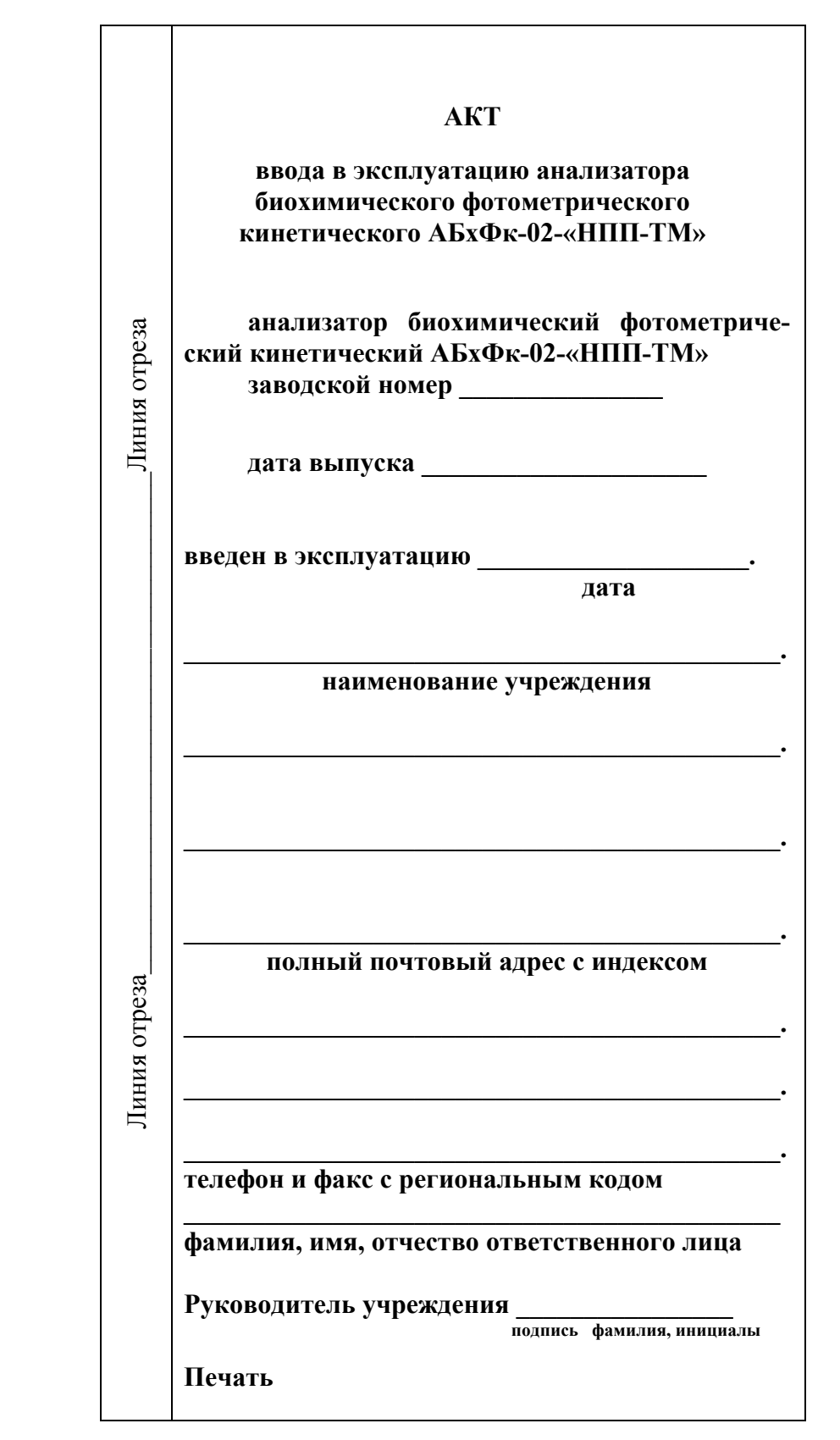